# <span id="page-0-0"></span>Guide pratique de TEX Live T<sub>E</sub>X Collection 2007

Karl Berry

<http://tug.org/texlive/>

*Version française* Daniel Flipo (GUTenberg) Janvier 2007

## **Table des matières**

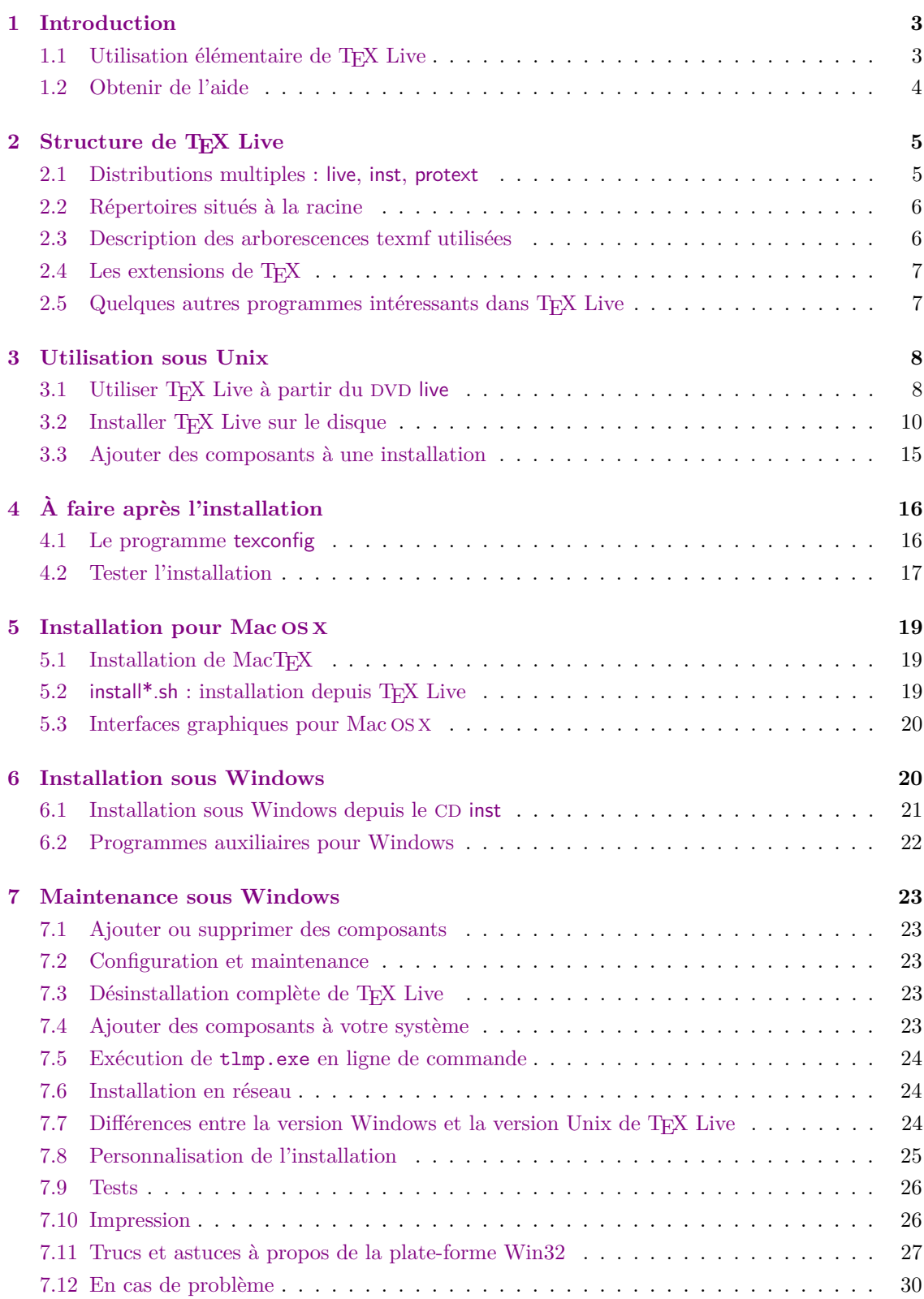

#### LISTE DES TABLEAUX 3

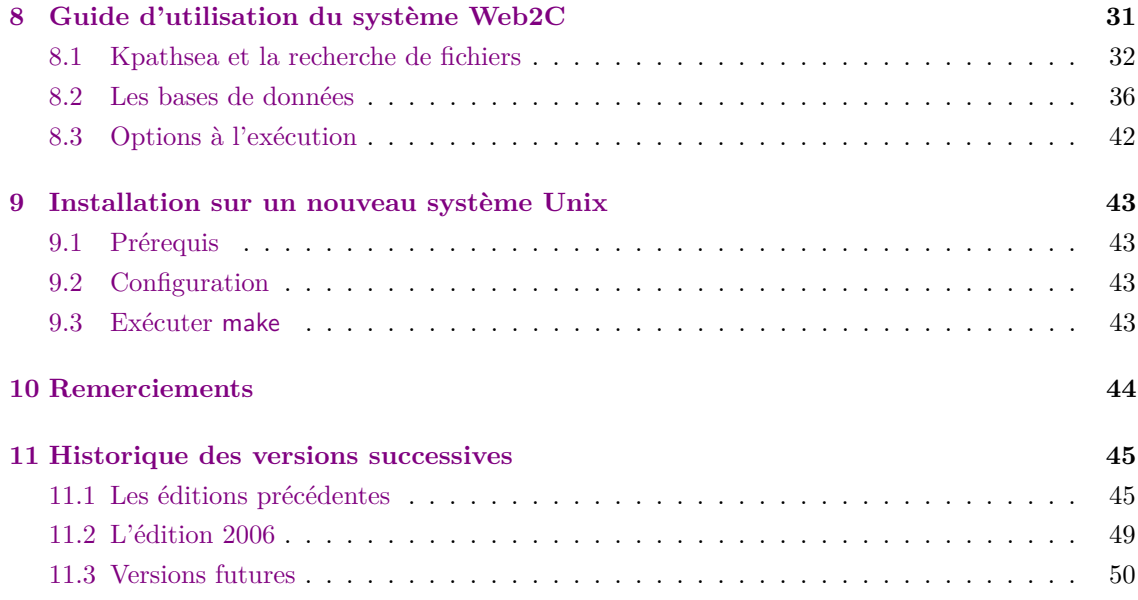

## **Liste des tableaux**

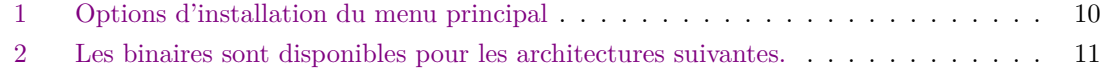

## <span id="page-2-0"></span>**1 Introduction**

Ce document décrit les principales caractéristiques de la distribution TEX Live, une distribution de TEX et LATEX pour Linux et autres Unix, Mac OS X et systèmes Windows 32 bits (attention, cette distribution n'est pas vraiment utilisable avec les anciens systèmes Mac ou MS-DOS). Elle comprend les binaires pré-compilés de TFX, L<sup>A</sup>TFX 2", METAFONT, MetaPost, BIBTFX et de nombreux autres programmes ainsi qu'une bibliothèque étendue de macros, de fontes et de documentations. Elle traite aussi la composition de textes qui utilisent plusieurs systèmes d'écritures différentes venant de toute la surface du globe. La distribution T<sub>E</sub>X Live est en fait un sous-ensemble de T<sub>F</sub>X Collection (décrit brièvement à la section [2,](#page-4-0) p. [5\)](#page-4-0) produit grâce aux efforts combinés des différents groupes d'utilisateurs de TEX.

L'édition 2007 a été figée en janvier 2007. Les futures mises à jour des composants de la distribution 2007 seront disponibles au fur et à mesure de leur parution sur le site CTAN, <http://www.ctan.org>. On trouvera à la fin du document, section [11](#page-44-0) (p. [45\)](#page-44-0), un bref historique des principales modifications apportées au fil du temps à la distribution TEX Live.

Les utilisateurs des éditions précédentes de T<sub>E</sub>X Live sont invités à lire, *avant toute mise à jour*, la section [11.2](#page-48-0) p. [49](#page-48-0) qui présente les principaux changements intervenus cette année.

### <span id="page-2-1"></span>**1.1 Utilisation élémentaire de TEX Live**

Vous pouvez utiliser TFX Live de trois façons différentes :

1. Vous pouvez exécuter TEX Live directement depuis le DVD live (toutes plates-formes). Cela prend très peu d'espace disque et donne un accès immédiat à tout le contenu de TEX Live.

#### 1 INTRODUCTION 4

C'est une solution parfaitement acceptable même si les performances obtenues sont moins bonnes que si T<sub>EX</sub> Live était lancé depuis un disque local.

- 2. Vous pouvez installer tout ou partie de TEX Live sur un disque local. C'est l'utilisation la plus fréquente de T<sub>E</sub>X Live. Ceci peut se faire à partir du DVD live ou de l'un des CD de la distribution (voir section [2.1,](#page-4-1) p. [5\)](#page-4-1). Il faut disposer d'un minimum de 120 Mo, mais on recommande au moins 400 Mo pour un système standard ou 800 Mo pour un système complet.
- 3. Vous pouvez incorporer un jeu de composants particulier ou une collection dans un système TEX déjà présent, soit un système TEX Live installé précédemment, soit un système TEX différent.

Ces trois utilisations sont décrites en détail dans les sections concernant l'installation spécifique à chaque système. Quelques remarques générales :

- Le script d'installation globale pour Unix et pour Mac OS X s'appelle install-tl.sh. Les utilisateurs de Linux peuvent aussi essayer le nouvel installeur setuptl/tlpmgui développé au départ pour Windows et adapté à Linux. Consulter la section [6](#page-19-1) p. [20](#page-19-1) pour plus d'informations.
- Pour installer une extension ou une collection, on utilise le script d'installation install-pkg.sh. Après une installation faite à l'aide de tlpmgui, il est possible d'utiliser tlpmgui pour ajouter ou supprimer des extensions ou des collections.
- Le programme d'installation pour Windows s'appelle tlpmgui.exe, il sert aussi à ajouter ou supprimer des composants dans une installation existante (voir section [6\)](#page-19-1).

#### <span id="page-3-0"></span>**1.2 Obtenir de l'aide**

La communauté TEX est à la fois active et conviviale; pratiquement toute question sérieuse finit par obtenir une réponse. Le support est pourtant informel, assuré par des volontaires et des lecteurs occasionnels, aussi est-il particulièrement important que vous fassiez votre propre travail de recherche avant de poser la question (si vous préférez un support commercial, vous pouvez renoncer à TEX Live et acheter un système payant ; voir une liste à [http://tug.org/interest.](http://tug.org/interest.html#vendors) [html#vendors](http://tug.org/interest.html#vendors)).

Voici une liste de ressources, classées selon l'ordre dans lequel nous recommandons de les utiliser :

- Getting Started Pour ceux qui débutent en T<sub>E</sub>X, la page web <http://tug.org/begin.html> contient une courte description du système.
- **FAQ** T<sub>E</sub>X<sup>I</sup> La FAQ T<sub>E</sub>X est un vaste recueil de réponses à toutes sortes de questions, de la plus élémentaire à la plus complexe. Elle est enregistrée sur le DVD live dans [texmf-doc/doc/](#page-0-0) [english/FAQ-en](#page-0-0) et elle est disponible sur Internet à l'adresse <http://www.tex.ac.uk/faq>. Merci de consulter cette FAQ avant toute question.
- **Catalogue TEX** Si vous recherchez une extension, une fonte, un programme, ... particuliers, il faut examiner le catalogue TEX. C'est une importante liste de tous les éléments relatifs à TEX. Voir [texmf-doc/doc/english/catalogue](#page-0-0) sur le DVD live, ou [http://www.ctan.org/](http://www.ctan.org/tex-archive/help/Catalogue) [tex-archive/help/Catalogue](http://www.ctan.org/tex-archive/help/Catalogue).
- **Ressources TEX sur le Web** La page web <http://tug.org/interest.html> propose beaucoup de liens relatifs à TEX, en particulier concernant des livres, manuels et articles portant sur tous les aspects du système.
- **Archives des forums d'aide** Les principaux forums dédiés au support de TEX sont les groupes de news Usenet <news:comp.text.tex> (en anglais) et <news:fr.comp.text.tex> (en français) ainsi que les listes de diffusion [texhax@tug.org](mailto:texhax@tug.org) (en anglais) et [gut@ens.fr](mailto:gut@ens.fr) (en français). Les archives correspondantes contiennent des milliers de questions et réponses déjà traitées et permettent une recherche fructueuse. Voir [http://groups.google.com/groups?group=](http://groups.google.com/groups?group=comp.text.tex)

[comp.text.tex](http://groups.google.com/groups?group=comp.text.tex) et <http://tug.org/mail-archives/texhax>, respectivement. Une question posée sur un moteur de recherche, tel que <http://google.com>, peut aussi fournir des réponses pertinentes.

- **Poster une question** Si vous n'obtenez pas de réponse, vous pouvez poster la question à [comp.](comp.text.tex) [text.tex](comp.text.tex) via Google ou votre lecteur de news, ou encore par messagerie à [texhax@tug.org](mailto:texhax@tug.org). Mais avant de le faire, merci de lire l'introduction de la FAQ donnant les conseils sur la façon de rédiger la question pour avoir des chances d'obtenir une réponse : [http://www.tex.ac.](http://www.tex.ac.uk/cgi-bin/texfaq2html?label=askquestion) [uk/cgi-bin/texfaq2html?label=askquestion](http://www.tex.ac.uk/cgi-bin/texfaq2html?label=askquestion).
- **Support de TEX Live** Si vous voulez faire un rapport d'anomalie, émettre des suggestions ou des commentaires sur la distribution TEX Live, l'installation ou la documentation, utilisez la liste de diffusion [tex-live@tug.org](mailto:tex-live@tug.org). Mais attention, si la question concerne l'utilisation d'un programme particulier inclus dans TEX Live, il vaut mieux que vous écriviez directement à la personne ou à la liste de diffusion qui maintient le programme.

L'autre aspect du sujet concerne l'aide à apporter aux personnes soumettant des questions. Les forums <comp.text.tex>, <fr.comp.text.tex> ainsi que les listes de diffusion texhax et gut sont ouverts à tous, aussi n'hésitez pas à vous y joindre, à commencer la lecture et à fournir de l'aide là où cela vous est possible. Bienvenue dans le monde TFX !

## <span id="page-4-0"></span>2 Structure de T<sub>E</sub>X Live

Nous décrivons ici la structure et le contenu de T<sub>EX</sub> Live et de T<sub>E</sub>X Collection qui est un surensemble de T<sub>E</sub>X Live.

#### <span id="page-4-1"></span>**2.1 Distributions multiples : live, inst, protext**

Des limitations d'espace liées au format des CD-ROM nous ont contraint à diviser T<sub>F</sub>X Collection en plusieurs distributions :

**live** Un système exécutable complet sur DVD ; il est trop volumineux pour tenir sur CD-ROM. Le DVD contient aussi une image du système CTAN, totalement indépendant de T<sub>E</sub>X Live, la distribution MacTEX pour Mac OS X, la distribution ProTEXt pour Windows, ainsi que d'autres extensions réunies dans un répertoire texmf-extra.

Les droits d'utilisation des fichiers présents dans CTAN, ProT<sub>EX</sub>t, MacT<sub>EX</sub> et texmf-extra diffèrent de ceux de TEX Live, pensez à lire les licences si vous envisagez de modifier ou de redistribuer certains de ces fichiers.

- **inst(allable)** Un système complet sur CD pour les Unix (dont Linux et Mac OS X) ; pour le faire tenir sur le CD, il a fallu compresser tout ce que nous avons pu. Du coup, il n'est pas possible d'exécuter directement TEX depuis le CD d'installation, il vous faut l'installer sur disque (d'où le nom). L'installation est décrite dans les sections concernées [\(3.2](#page-9-0) et [5.2](#page-18-2) pour Mac  $OS X$ ).
- **protext** Une extension du système MiKT<sub>E</sub>X sur CD pour Windows. Cette distribution est totalement indépendante du TEX Live, elle nécessite un mode d'installation spécifique. Elle peut être installée sur disque ou exécutée directement depuis le CD. Le site de ProTEXt se trouve ici : <http://tug.org/protext>.

protext est fourni à la fois sur le DVD live et sur un CD spécifique pour ceux qui n'ont pas de lecteur de DVD.

On peut déterminer la nature de la distribution utilisée en recherchant le fichier 00type.TL dans le répertoire racine du médium utilisé (CD ou DVD). Ce fichier contient aussi la date de dernière mise à jour du T<sub>EX</sub> Live.

#### <span id="page-5-0"></span>**2.2 Répertoires situés à la racine**

Les répertoires les plus importants situés à la racine du DVD live sont énumérés ci-dessous. Cette année, la distribution TEX Live est dans un sous-répertoire <texlive2007> et non à la racine.

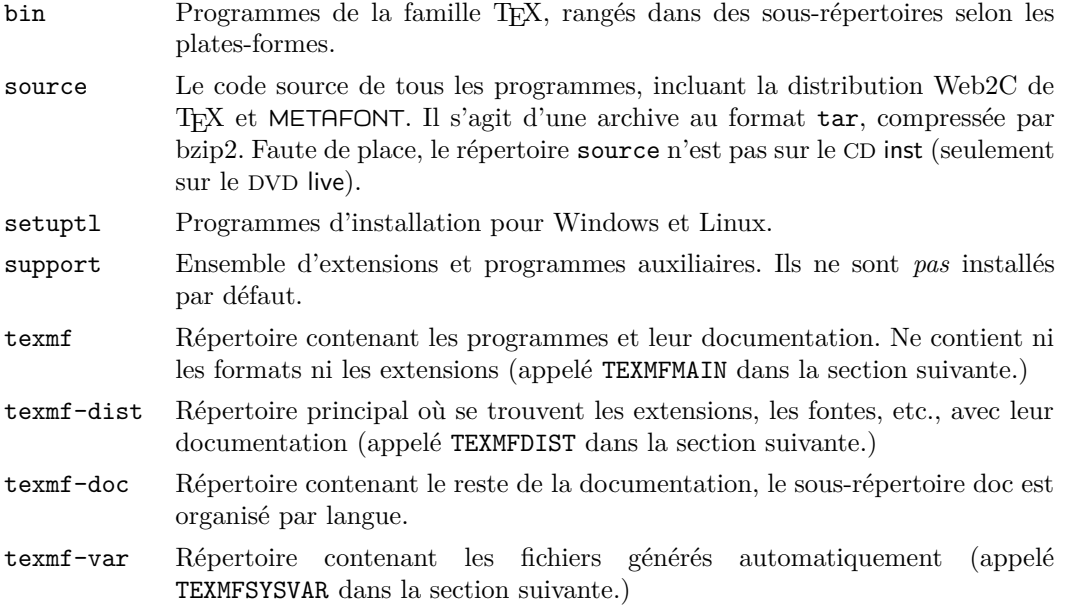

Le répertoire <texmf-doc> ne contient que de la documentation mais pas toute la documentation. Celle concernant les programmes (manuels, pages *man* et fichiers de type *info* est dans <texmf/doc> car les programmes correspondants sont dans <texmf>. De même, la documentation des extensions et formats est dans <texmf-dist/doc>. Les commandes texdoc ou texdoctk trouveront pour vous les documentations où quelles soient sur le disque. Le fichier [doc.html](file:../../../../doc.html) du DVD live contient une liste de liens bien utiles pour localiser les fichiers de documentation.

On trouve également, au même niveau que les répertoires mentionnés ci-dessus, les scripts d'installation et les fichiers <README> (dans différentes langues).

#### <span id="page-5-1"></span>**2.3 Description des arborescences texmf utilisées**

Nous donnons ici la liste complète des variables prédéfinies qui contiennent les noms des différentes arborescences de type texmf et l'usage qui en est fait. La commande texconfig conf retourne les valeurs de ces variables, ce qui permet de savoir où se trouvent ces différentes arborescences dans une installation donnée.

- TEXMFMAIN contient les éléments essentiels du système, comme les scripts (web2c/mktexdir, etc.), les fichiers .pool, etc.
- TEXMFDIST contient les fichiers de macro (Plain, LATEX, ConTEXt, etc.,), les fontes, etc., de la distribution TEX Live. Rien ne devrait être ni ajouté ni supprimé dans cette arborescence.
- TEXMFLOCAL c'est là que l'administrateur de la machine place les classes et extensions locales, les fontes non disponibles dans T<sub>E</sub>X Live, etc.
- TEXMFHOME contient les fichiers personnels (extensions, classes, fontes) de l'utilisateur ; ce répertoire est sous \$HOME par défaut. La variable TEXINPUTS ne devrait plus être utilisée.
- TEXMFCONFIG c'est là que les scripts updmap et fmtutil recherchent leurs fichiers de configuration en priorité. texconfig y place les versions modifiées des fichiers de configuration. Sous \$HOME par défaut.
- TEXMFSYSCONFIG c'est là que les scripts updmap-sys et fmtutil-sys recherchent leurs fichiers de configuration en priorité. texconfig-sys y place les versions modifiées des fichiers de configuration.
- TEXMFVAR c'est là que les scripts texconfig, updmap et fmtutil rangent les formats et les fichiers .map qu'ils produisent. Sous \$HOME par défaut.
- TEXMFSYSVAR c'est là que les scripts texconfig-sys, updmap-sys et fmtutil-sys rangent les formats et les fichiers .map qu'ils produisent.

Les possibilités offertes par texconfig sont décrites à la section [4.1,](#page-15-1) p. [16.](#page-15-1)

## <span id="page-6-0"></span>**2.4 Les extensions de TEX**

T<sub>EX</sub> Live contient plusieurs extensions de T<sub>E</sub>X.

- "**-TEX** ajoute un jeu, petit mais puissant, de nouvelles primitives et les extensions TEX--XET pour l'écriture de droite à gauche ; "-TEX est, en mode normal, 100% compatible avec TEX standard. Pour plus de détails consulter le fichier [texmf-dist/doc/etex/base/etex\\_man.](#page-0-0) [pdf](#page-0-0) du DVD live.
- **pdfTEX** inclut les extensions "-TEX et produit, au choix, des fichiers au format Acrobat PDF ou au format DVI. Le manuel d'utilisation se trouve sur le DVD live dans [texmf/doc/pdftex/](#page-0-0) [manual/](#page-0-0). Le fichier [texmf/doc/pdftex/pdftex/manual/samplepdf/samplepdf.tex](file:../../../../texmf/doc/pdftex/pdftex/manual/samplepdf/samplepdf.tex) donne un exemple d'utilisation. pdfTEX est le moteur de base sur lequel sont construits tous les formats autres que plainT<sub>E</sub>X.
- **XeTEX** ajoute la possibilité d'utiliser le codage Unicode en entrée et les fontes OpenType en sortie, ceci grâce à des bibliothèques externes : voir <http://scripts.sil.org/xetex>.
- Ω **(Omega)** fonctionne en utilisant Unicode et des caractères 16 bits, ce qui lui permet de travailler directement et simultanément avec presque toutes les écritures du monde entier. L'extension supporte aussi le chargement dynamique d'OTP (Ω *Translation Processes*) qui permet à l'utilisateur d'appliquer sur des flux d'entrée quelconques des transformations complexes qu'il aura lui-même définies. Voir la documentation (pas vraiment à jour) dans [texmf-dist/doc/omega/base/doc-1.8.tex](file:../../../../texmf-dist/doc/omega/base/doc-1.8.tex).
- **Aleph** combine les fonctionnalités de Ω et de "-TEX. [texmf-dist/doc/aleph/base](#page-0-0) contient une documentation de base.

## <span id="page-6-1"></span>**2.5 Quelques autres programmes intéressants dans TEX Live**

Voici quelques autres programmes couramment utilisés et présents dans T<sub>E</sub>X Live :

bibtex Traitement de la bibliographie.

makeindex Traitement des index.

dvips Conversion DVI vers PostScript.

xdvi Visualisation DVI pour le système X Window.

dvilj Pilote DVI pour les imprimantes HP LaserJet.

dv2dt, dt2dv Conversion DVI vers ou depuis du texte simple.

dviconcat, dviselect Couper/Coller de pages à partir de fichiers DVI.

dvipdfmx Conversion DVI vers PDF, une autre approche que celle de pdfTEX (mentionné cidessus). Voir les extensions ps4pdf et pdftricks pour d'autres alternatives.

psselect, psnup, ... Utilitaires PostScript.

lacheck Vérification de syntaxe LATEX.

texexec Processeur ConTEXt et PDF.

tex4ht Conversion TEX vers HTML.

## <span id="page-7-0"></span>**3 Utilisation sous Unix**

Comme on l'a vu en section [1.1](#page-2-1) p. [3,](#page-2-1) le TEX Live peut être utilisé de trois façons principales :

- 1. Exécution directe depuis le DVD live.
- 2. Installation sur le disque dur.
- 3. Intégration d'un jeu de composants ou collections dans un système TEX déjà installé.

Les procédures spécifiques à Unix sont décrites pour chacun de ces cas dans les sections qui suivent.

**ATTENTION :** Les CD et le DVD sont au format ISO 9660 (High Sierra), avec les extensions « Rock Ridge » (et « Joliet » pour Windows). Votre système doit pouvoir reconnaître les extensions « Rock Ridge » pour une utilisation optimale de T<sub>E</sub>X Live. Consultez votre documentation concernant la commande mount pour voir si c'est le cas. Si votre réseau local est constitué de machines différentes, regardez si vous pouvez monter les CD sur une machine qui supporte Rock Ridge et utiliser ce point de montage pour les autres machines.

L'utilisation des CD sur les systèmes modernes ne devrait pas poser de problèmes. S'il y en avait, n'hésitez pas à nous le faire savoir. La suite de ce document suppose que vous avez installé et monté les CD avec une compatibilité Rock Ridge parfaite.

N.B. : les droits de « root » sont souvent requis pour monter le CD. D'autre part, selon le type d'Unix utilisé, il vous faudra probablement connaître le mot de passe de « root » ou tout au moins utiliser la commande sudo pour effectuer l'installation (le droit d'écriture sur le(s) répertoire(s) d'installation est évidemment indispensable). Cette remarque concerne particulièrement les utilisateurs de Mac OS X à qui nous recommandons de prendre d'abord connaissance de la section [5](#page-18-0) avant toute installation.

## <span id="page-7-1"></span>**3.1 Utiliser TEX Live à partir du DVD live**

La liste des architectures sur lesquelles fonctionne T<sub>EX</sub> Live est donnée page [11](#page-10-0) (table [2\)](#page-10-0).

On peut utiliser le système TEX directement depuis DVD live, sans l'installer sur le disque dur (d'où en fait le nom TEX Live). Il *n'est pas possible* de faire tourner TEX directement depuis le CD inst (voir section [2.1,](#page-4-1) page [5\)](#page-4-1). Pour démarrer, il faut d'abord « monter » le médium avec les extensions Rock Ridge. La commande exacte varie d'un système à l'autre ; la commande suivante fonctionne sous Linux, mais les noms du périphérique (ici </dev/cdrom>) et du point de montage (ici </mnt/cdrom>) peuvent changer.

N.B. Tous nos exemples utilisent > pour les lignes de commandes *(shell prompt)* ; les commandes de l'utilisateur sont soulignées.

> mount -t iso9660 /dev/cdrom /mnt/cdrom

Se placer au point de montage du lecteur :

> cd /mnt/cdrom

Lancer le script <install-tl.sh> :

> sh install-tl.sh Welcome to TeX Live...

#### 3 UTILISATION SOUS UNIX 9

Après l'affichage de divers messages de bienvenue et une liste des options du menu principal, l'installation réclame l'entrée d'une commande. Taper alors le caractère voulu suivi d'un retourchariot. Ne pas taper les chevrons ( $ni \leq ni \leq j$ ; on peut utiliser des majuscules ou des minuscules; ici, les exemples utilisent des minuscules.

Pour exécuter live, la première commande est d suivie de la sous-commande 1 pour choisir le répertoire du disque local où seront placés les fichiers (tels que les fontes et les formats) que le système TEX génère lui-même ainsi que les fichiers de configuration si besoin est. On utilisera </opt/texlive2007> dans cet exemple, mais un utilisateur non privilégié peut très bien choisir un sous-répertoire non-existant de son répertoire personnel (il sera créé et ne contiendra donc que du matériel TEX Live). Étant donné que les fichiers créés ne sont pas toujours compatibles d'une année sur l'autre, il est recommandé d'inclure l'année dans le nom du répertoire. Si la valeur par défaut </usr/local/texlive/2007> vous convient (c.-à-d. que </usr/local/texlive/2007> n'est pas un répertoire existant et que vous avez les droits pour écrire sous </usr/local>), vous pouvez sauter cette étape.

```
Enter command: d
Current directories setup:
<1> TEXDIR: /usr/local/texlive/2007
...
Enter command: 1
New value for TEXDIR [/usr/local/texlive/2007]: /opt/texlive2007
...
Enter command: r
```
Retour au menu principal. La seconde (et dernière) commande est r pour faire tourner live à partir du DVD sans pour autant l'installer sur le disque dur :

```
Enter command: r
Preparing destination directories...
...
Welcome to the TeX Live!
>
```
On se retrouve au niveau de la ligne de commande comme on vient de le voir.

Il faut maintenant modifier les deux variables d'environnement PATH et TEXMFSYSVAR comme indiqué à l'écran quelques lignes au dessus de « Welcome to TeX Live! ». La syntaxe dépend du *shell* utilisé. Les syntaxes précises sont affichées pour les *shell* de type Bourne ou compatible (bash, sh ksh, etc.) et pour les *C shells* (csh, tcsh). Rappelons qu'il suffit de taper la commande echo \$SHELL pour connaître le nom du *shell* utilisé. Le plus simple est de recopier par copier-coller, soit les deux lignes commençant par « setenv » pour les *C shells*, soit les trois lignes « PATH= », « TEXMFSYSVAR= », « export ... » pour les *shell* de type Bourne (suivies d'un retour-chariot) dans le terminal de commandes.

Ceci suffit pour pouvoir utiliser la distribution TEX Live pendant toute la session. Pour ne pas avoir à redéfinir PATH et TEXMFSYSVAR à chaque nouvelle connexion, il suffit d'entrer les mêmes commandes à l'aide d'un éditeur dans le fichier d'initialisation du *shell* (.bash\_profile, .profile ou .cshrc selon le cas). L'initialisation se fera ensuite automatiquement au début de chaque nouvelle session.

Une fois l'installation terminée et les variables d'environnement initialisées, la dernière étape consiste à exécuter texconfig ou texconfig-sys pour éventuellement modifier certains paramètres. Ceci est expliqué à la section [4.1,](#page-15-1) p. [16.](#page-15-1)

Passez maintenant à la section [4.2](#page-16-0) pour effectuer quelques tests de bon fonctionnement.

#### 3 UTILISATION SOUS UNIX 10

En cas de doute, n'hésitez pas à contacter un gourou système pour vous aider à résoudre vos problèmes, tels que la façon de monter le médium TEX Live, le choix des répertoires à utiliser ou les modifications à apporter dans vos fichiers d'initialisation.

#### <span id="page-9-0"></span>**3.2 Installer TEX Live sur le disque**

Il est possible, et même habituel, d'installer le système TEX à partir du TEX Live sur le disque (« dur »). Ceci peut se faire en utilisant soit le DVD live, soit le CD inst (voir section [2.1,](#page-4-1) p. [5](#page-4-1) pour des explications sur les différentes distributions).

Pour démarrer, il faut d'abord « monter » le médium avec les extensions Rock Ridge. La commande exacte varie d'un système à l'autre ; la commande suivante fonctionne sous Linux, mais les noms du périphérique (ici </dev/cdrom>) et du point de montage (ici </mnt/cdrom>) peuvent changer. N.B. Tous nos exemples utilisent > pour les lignes de commandes *(shell prompt)* ; les commandes de l'utilisateur sont soulignées.

```
> mount -t iso9660 /dev/cdrom /mnt/cdrom
```
Se placer au point de montage du lecteur :

> cd /mnt/cdrom

Lancer le script <install-tl.sh> :

> sh install-tl.sh Welcome to TeX Live...

Après l'affichage de divers messages de bienvenue et une liste des options du menu principal, l'installation réclame l'entrée d'une commande. Taper alors le caractère voulu suivi d'un retourchariot. Ne pas taper les chevrons ( $ni \leq ni \leq j$ ; on peut utiliser des majuscules ou des minuscules; ici, les exemples utilisent des minuscules.

La table [1](#page-9-1) donne la liste des options du menu principal. On peut choisir les options dans n'importe quel ordre, mais i doit être la dernière choisie. Il est cependant raisonnable de procéder dans l'ordre où elles apparaissent ici !

<span id="page-9-1"></span>Table 1 – Options d'installation du menu principal

- p plate-forme que vous utilisez
- b choix des binaires à installer (architectures multiples)
- s *schéma d'installation* de base (complet, recommandé, GUTenberg, etc.).
- c modifier le choix des collections individuelles
- l modifier le choix des langues à installer
- d répertoire où faire l'installation
- o autres options
- i lancer l'installation

Voici quelques précisions sur chaque option.

p **– Platform (current).** Plate-forme utilisée.

Le script d'installation détecte automatiquement la plate-forme sur laquelle il tourne, il est en général inutile de modifier cette option, sauf en cas d'erreur.

b **– Binary architectures.** Binaires pour d'autres architectures.

Par défaut, seuls les binaires pour votre plate-forme seront installés. À l'aide de ce menu-ci, il est possible de choisir d'installer aussi les binaires pour d'autres plates-formes (ou de ne pas installer pour la plate-forme courante). C'est utile si on partage un arbre TEX au travers d'un réseau de machines hétérogènes. La table [2](#page-10-0) ci-dessous donne la liste des architectures pour lesquelles des binaires sont disponibles.

Table 2 – Les binaires sont disponibles pour les architectures suivantes.

<span id="page-10-0"></span>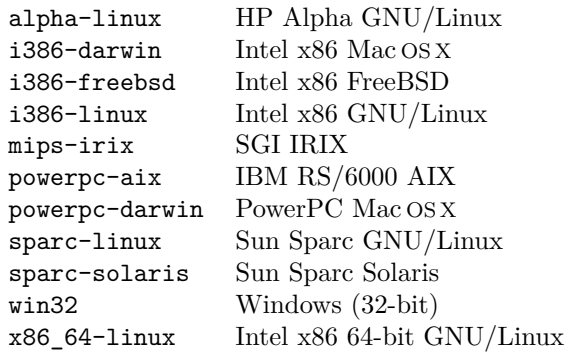

s **– Base Installation scheme.** Schéma d'installation de base.

Ce menu permet de choisir un type d'installation plus ou moins complet. L'option par défaut (full) installe tout, c'est un bon choix si l'espace disque n'est pas limité. Les francophones préféreront peut-être le schéma GUTenberg, mais on peut choisir un ensemble minimal (basic) pour économiser de la place sur le disque. On trouve aussi des ensembles spécifiques pour Omega ou pour les utilisateurs d'XML.

c **– Individual collections.** Collections individuelles.

Ce menu permet d'ajouter ou de supprimer des collections parmi celles retenues par le schéma choisi ci-dessus. Chaque collection — fichiers de macros TeX, familles de fontes Metafont, etc. — est formée de plusieurs composants. Attention, le programme différencie les lettres minuscules des lettres capitales pour les touches de sélection.

l **– Language collections.** Collections de langues.

Ce menu fonctionne comme celui de c pour modifier le choix des langues à installer. Attention, le programme différencie les lettres minuscules des lettres capitales pour les touches de sélection.

Voici la liste des collections de langues du TEX Live (on garde ici les noms anglais des options qui sont ceux du système !) :

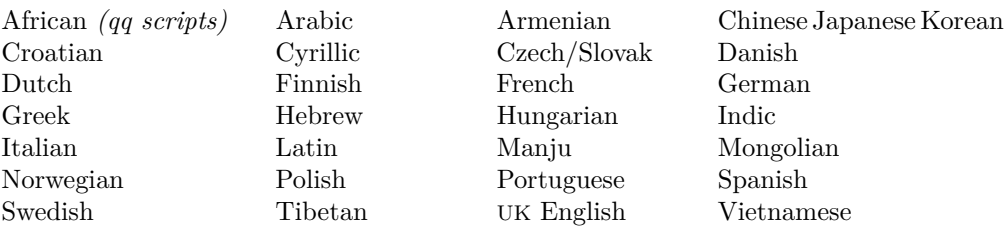

Les collections de langues comprennent normalement des fontes, macros, motifs de césure et autres fichiers. Par exemple, frenchle.sty est installé lorsqu'on sélectionne la collection French. Par ailleurs, l'installation d'une langue de la collection modifie le fichier de configuration <language.dat> qui contrôle quelles divisions (ou coupures de mots) sont chargées.

d **– Installation directories** Choix des répertoires d'installation. Ceci concerne les trois répertoires suivants :

TEXDIR Répertoire de plus haut niveau sous lequel tout le reste sera installé, la valeur par défaut est </usr/local/texlive/2007>. Il est conseillé de faire figurer l'année dans le nom choisi, de façon à pouvoir conserver séparément plusieurs versions de TEX Live. L'ajout d'un lien symbolique </usr/local/texlive/current> qui pointe vers la version à utiliser facilitera grandement le basculement d'une version à l'autre et le retour à l'ancienne version en cas de problème.

Sous Mac OS X, les interfaces utilisateurs recherchent TEX dans </usr/local/teTeX> ; plutôt que d'installer la distribution TEX Live dans ce répertoire, on pourra faire l'installation par défaut (dans </usr/local/texlive/2007> donc) et ajouter deux liens symboliques : <current> qui pointe vers <2007> et <teTeX> qui pointe vers <current>. Pour cela il suffit de taper les deux commandes suivantes dans un terminal :

- > (cd /usr/local/texlive ; ln -s ./2007 ./current)
- > (cd /usr/local ; ln -s ./texlive/current teTeX)
- TEXMFLOCAL C'est dans cette arborescence que doivent être placés les fichiers non fournis par TEX Live. La valeur par défaut est </usr/local/texlive/texmf-local>. C'est l'endroit recommandé pour y mettre les classes et les fichiers de style locaux, les fontes (par exemple commerciales) non disponibles sur TEX Live ainsi que les paramètres de configuration locaux.
- TEXMFSYSVAR C'est dans cette arborescence que les scripts texconfig-sys, fmtutil-sys, updmap-sys installent les fichiers qui sont spécifiques à la version, notamment les fichiers de format. La valeur par défaut est <TEXDIR/texmf-var>, il n'y a en général aucune raison de la changer. Les fichiers configuration modifiables par texconfigsys (voir section [4.1,](#page-15-1) p. [16\)](#page-15-1), comme <fmtutil.cnf> et <updmap.cfg>, sont eux dans TEXMFSYSCONFIG.
- o  **Other Options.** Ce menu permet de choisir les options suivantes :
	- a Pour spécifier un autre répertoire pour les fontes générées. La valeur par défaut utilise l'arborescence TEXMFVAR, comme on l'a dit plus haut. Si vous voulez que l'arborescence principale soit accessible en lecture uniquement, cette option permet de choisir une autre localisation (qui doit bien sûr être accessible en lecture-écriture pour tous) pour ranger les fontes créées dynamiquement.
	- l Pour créer des liens symboliques pour les binaires, la documentation *(man pages)* ou les fichiers Info GNU. Par exemple, on peut désirer rendre la documentation de type *man* accessible depuis </usr/local/man> et les fichiers Info depuis </usr/local/info> (il faut alors bien sûr avoir les droits d'écriture dans les répertoires spécifiés).

En revanche, il est déconseillé d'utiliser cette option pour les binaires. Rendre les bi-naires T<sub>E</sub>X Live accessibles depuis </usr/local/bin> risque de masquer définitivement, y compris pour *root*, les binaires TEX fournis en standard sur la plate-forme. Sous Linux par exemple, *root* doit utiliser par défaut les binaires teT<sub>E</sub>X fournis avec la distribution installée (Debian, Mandrake, RedHat, etc.) et non ceux fournis par TEX Live.

- d Pour ne pas installer l'arborescence de la documentation sur les fontes et les macros. Utile pour économiser de l'espace disque ou bien si la documentation a été installée auparavant à un autre emplacement.
- s Pour ne pas installer l'arborescence des fichiers source. Ceci peut être utile si cette arborescence est commune à différentes machines ou architectures, (partage par NFS ou automount par exemple).
- i  **Perform Installation.** Installer.

Quand les options de configuration sont satisfaisantes, on peut taper i pour lancer effectivement l'installation.

#### 3 UTILISATION SOUS UNIX 13

Lorsque l'installation est terminée, l'étape suivante consiste à inclure dans la variable PATH des usagers (autres que *root* cf. ci-dessus) le sous-répertoire de <TEXDIR/bin> spécifique à l'architecture de façon que les programmes nouvellement installés puissent être trouvés. Le tableau [2](#page-10-0) (page [11\)](#page-10-0) donne la liste des noms des architectures ; on peut aussi lister le contenu de <TEXDIR/bin> pour déterminer le nom du sous-répertoire de <TEXDIR/bin> à inclure en tête de PATH.

La syntaxe de cette commande et le fichier d'initialisation à utiliser dépendent du système utilisé. Pour un *shell* Bourne ou compatible (sh, bash, ksh, etc.), il faut mettre dans le fichier [\\$HOME/]($HOME/.profile) . profile<sup>[1](#page-12-0)</sup> des futurs utilisateurs de T<sub>E</sub>X Live :

#### PATH=/*TEXDIR*/bin/*archname*:\$PATH; export PATH

et pour un *C shell* (csh, tcsh), mettre dans le fichier [\\$HOME/.cshrc]($HOME/.cshrc) :

#### setenv PATH /*TEXDIR*/bin/*archname*:\$PATH

Sous Mac OS X ceci se peut se faire de la manière suivante, qui évite d'avoir à ouvrir un éditeur sur un fichier caché : on redevient utilisateur de base, on se place dans son répertoire personnel, en tapant dans le Terminal

#### > exit ; cd

On vérifie quel est le *shell* utilisé en tapant

```
> echo $SHELL
```
Si la réponse est <bash> (ou <sh>) le fichier à modifier est .profile, si c'est <tcsh> (ou <csh>) le fichier à modifier est .cshrc.

Cas de <bash> : on tape dans le terminal [2](#page-0-0)

```
> touch .profile
```
> echo "export PATH=/usr/local/texlive/2007/bin/powerpc-darwin:\$PATH" >> .profile

```
> source .profile
```
Cas de <tcsh> : on tape dans le terminal [2](#page-12-1)

```
> touch .cshrc
```
> echo "setenv PATH /usr/local/texlive/2007/bin/powerpc-darwin:\$PATH" >> .cshrc > source .cshrc

La mise à jour de la variable PATH est terminée.

Voici un court exemple qui sélectionne une installation complète avec les binaires du système actuel seulement (on accepte tous les choix par défaut). Les RETURN sont omis ici.

```
> sh install-tl.sh
                          # lancer l'installation
# Redevenir utilisateur de base (non root)
> exit ; cd
# Nouveau PATH (sous Linux, SHELL=bash, compte avec fichier .bash_profile) :
> echo "export PATH=/usr/local/texlive/2007/bin/i386-linux:$PATH" >> .bash_profile
> source .bash profile # faire prendre en compte le nouveau PATH
```
<span id="page-12-0"></span><sup>1.</sup> Pour les utilisateurs qui possèdent un fichier [\\$HOME/.bash\\_profile]($HOME/.bash_profile), c'est dans ce dernier qu'il faut redéfinir la variable PATH, car pour eux, [\\$HOME/.profile]($HOME/.profile) est sans effet.

<span id="page-12-1"></span><sup>2.</sup> Cet exemple suppose qu'on a fait l'installation dans </usr/local/texlive/2007> et que processeur est un Motorola, sinon il faut adapter PATH en conséquence (changer <powerpc-darwin> en <i386-darwin> pour les Mac à base de processeur Intel).

Une fois l'installation terminée et les variables d'environnement initialisées, la dernière étape consiste à exécuter texconfig ou texconfig-sys pour éventuellement modifier certains paramètres. Ceci est expliqué à la section [4.1,](#page-15-1) p. [16.](#page-15-1)

Passez maintenant à la section [4.2](#page-16-0) pour effectuer quelques tests de bon fonctionnement.

En cas de doute, n'hésitez pas à contacter un gourou système pour vous aider à résoudre vos problèmes, tels que la façon de monter le médium TEX Live, le choix des répertoires à utiliser ou les modifications à apporter dans vos fichiers d'initialisation.

#### <span id="page-13-0"></span>**3.2.1 Installation non interactive**

Lorsqu'on doit dupliquer la même installation sur plusieurs machines, il peut être fastidieux de devoir répondre à chaque fois à la même liste de questions. Une installation personnalisée automatique est possible.

Exemple : pour réaliser une installation standard de TEX Live sous </opt/texlive> plutôt que sous </usr/local/texlive>, il suffit d'exécuter les trois commandes suivantes :

- > TEXLIVE\_INSTALL\_PREFIX=/opt/texlive
- > export TEXLIVE\_INSTALL\_PREFIX
- > echo i | sh install-tl.sh

L'argument « i » passé au script d'installation sert à lancer l'installation (en mode interactif, on taperait i au clavier).

Cinq variables d'environnement permettent de choisir où aura lieu l'installation :

TEXLIVE\_INSTALL\_PREFIX remplace </usr/local/texlive>.

TEXLIVE\_INSTALL\_TEXDIR remplace </usr/local/texlive/2007>.

TEXLIVE INSTALL TEXMFLOCAL remplace </usr/local/texlive/texmf-local>.

TEXLIVE\_INSTALL\_TEXMFSYSVAR remplace </usr/local/texlive/2007/texmf-var>.

TEXLIVE INSTALL TEXMFHOME remplace [\\$HOME/texmf]($HOME/texmf).

Pour réaliser une installation personnalisée, il est facile d'écrire un petit script qui passe les arguments adéquats à la commande install-tl.sh ; par exemple pour une installation selon le schéma Gutenberg, avec comme langues supplémentaires l'espagnol et l'anglais britannique, à placer sous </opt/texlive>, on pourrait lancer (sous root, en supposant que le SHELL est sh ou bash le script suivant :

```
TEXLIVE_INSTALL_PREFIX=/opt/texlive
export TEXLIVE_INSTALL_PREFIX
sh install-tl.sh <<EOI
s
e
l
A
\mathbb Dr
i
```
EOI

les lettres figurant entre <<EOI et EOI étant exactement celles entrées (dans le même ordre) lors d'une installation interactive.

Une autre solution (meilleure ?) consisterait à utiliser un fichier <configure> à la mode GNU. . . Les volontaires pour travailler dans cette direction sont les bienvenus !

#### <span id="page-14-0"></span>**3.3 Ajouter des composants à une installation**

On peut ajouter des composants individuels ou des collections de la distribution actuelle à une distribution autre que  $T_{\text{F}}X$  Live ou à une installation plus ancienne de  $T_{\text{F}}X$  Live. Ceci peut se faire soit à partir du DVD live soit à partir du CD inst.

Pour démarrer, il faut d'abord « monter » le médium avec les extensions Rock Ridge. La commande exacte varie d'un système à l'autre ; la commande suivante fonctionne sous Linux, mais les noms du périphérique (ici </dev/cdrom>) et du point de montage (ici </mnt/cdrom>) peuvent changer. N.B. Tous nos exemples utilisent > pour les lignes de commandes *(shell prompt)* ; les commandes de l'utilisateur sont soulignées.

#### > mount -t iso9660 /dev/cdrom /mnt/cdrom

Se placer au point de montage du lecteur :

#### > cd /mnt/cdrom

Lancer le script <install-pkg.sh> (et non <install-tl.sh> qui n'est destiné qu'à l'installation complète) :

#### > sh install-pkg.sh options

Le premier jeu d'options permet de choisir ce qui sera installé :

- --package=pkgname Le composant individuel à installer.
- --collection=colname La collection individuelle à installer.
- --nodoc Ne pas installer les fichiers de documentation pour cette opération.
- --nosrc Ne pas installer les fichiers source pour cette opération.
- --cddir=dir Répertoire source d'où on lit ; par défaut le répertoire courant. Si on a suivi les instructions ci-dessus, il n'a pas besoin d'être modifié.
- --listdir=dir Ce qu'on appelle « répertoire des listes » dans cddir d'où on lira l'information sur le composant. Si on a suivi les instructions ci-dessus, il n'y a pas besoin de le modifier.

La suite des opérations est contrôlée par les options décrites ci-dessous. Si aucune n'est spécifiée, par défaut on installe les fichiers spécifiés. L'arborescence principale de destination est le répertoire père du répertoire <bin> affiché par la commande which tex. On peut la modifier en changeant les variables d'environnement TEXMFMAIN ou TEXMF.

--listonly Liste les fichiers à installer mais n'installe rien du tout !

--archive=tarfile Au lieu d'installer les fichiers dans le système TEX, crée une archive tar.

Options additionnelles :

--config Après l'installation, exécuter texconfig init.

- --nohash Après installation, ne pas lancer mktexlsr pour reconstruire la base de données des noms de fichiers.
- --verbose Donner plus d'informations durant l'exécution des scripts.

Voici quelques exemples d'utilisation :

1. Voir les fichiers du composant fancyhdr sans l'installer :

```
> sh install-pkg.sh --package=fancyhdr --listonly
```

```
texmf-dist/doc/latex/fancyhdr/README
texmf-dist/doc/latex/fancyhdr/fancyhdr.pdf
...
```
2. Installer le composant LATEX natbib:

```
> sh install-pkg.sh --package=natbib
```
3. Installer le composant LATEX alg sans les sources ni la documentation :

```
> sh install-pkg.sh --package=alg --nosrc --nodoc
```
- 4. Installer tous les composants dans la collection de macros additionnelles de plain T<sub>E</sub>X : > sh install-pkg.sh --collection=tex-plainextra
- 5. Faire une archive tar dans </tmp> contenant tous les composants de pstricks :
	- > sh install-pkg.sh --package=pstricks --archive=/tmp/pstricks.tar

Passez maintenant à la section [4.2](#page-16-0) pour effectuer quelques tests de bon fonctionnement.

En cas de doute, n'hésitez pas à contacter un gourou système pour vous aider à résoudre vos problèmes, tels que la façon de monter le médium TEX Live, le choix des répertoires à utiliser ou les modifications à apporter dans vos fichiers d'initialisation.

## <span id="page-15-0"></span>**4 À faire après l'installation**

Une fois l'installation terminée il faut, quel que soit le système, configurer le système pour certains besoins locaux et faire des tests de base.

Cette phase de post-installation comprend éventuellement la prise en compte de composants, fontes ou de programmes qui n'étaient pas inclus dans TEX Live. L'idée de base est de faire les ajouts dans l'arborescence TEXMFLOCAL (si vous avez installé depuis le disque) ou dans TEXMFSYSVAR (si vous exécutez depuis le disque) ; voir « répertoires d'installation » en page [12.](#page-10-0)

Bien sûr, les détails varient d'un cas à l'autre et nous n'essayerons donc pas de les traiter ici. Voici quelques pointeurs à consulter :

- <http://www.tex.ac.uk/cgi-bin/texfaq2html?label=instpackages>
- <http://www.ctan.org/installationadvice>
- <http://www.ctan.org/tex-archive/info/beginlatex/html/chapter5.html#pkginst>
- <http://www.ctan.org/tex-archive/info/Type1fonts> sur l'installation de fontes.

### <span id="page-15-1"></span>**4.1 Le programme texconfig**

Vous pouvez utiliser le programme texconfig n'importe quand après votre installation pour reconfigurer votre système de façon à satisfaire les besoins locaux. Il peut être nécessaire de l'exécuter au moins une fois juste après l'installation si les valeurs par défaut de certains paramètres ne vous conviennent pas. Ce programme est installé avec les autres sous le répertoire propre à votre architecture TEXDIR/bin/archname, si vous n'avez pas modifié le PATH de *root*, il faudra le lancer (sous *root*) avec son chemin complet.

Si on le lance sans arguments, il entre en mode plein-écran et on peut alors voir et modifier interactivement les paramètres.

On peut aussi le lancer avec diverses options. Voici les plus courantes (la distribution TEX Live est configurée pour utiliser du papier A4 par défaut) :

- texconfig paper letter Mettre la taille par défaut du papier à *letter* pour les pilotes pdftex, dvips, dvipdfm, xdvi, etc.
- texconfig rehash Mettre à jour toutes les bases de données des fichiers du système TEX (à faire après tout ajout ou suppression de fichier).
- texconfig faq Afficher la FAQ sur teT<sub>E</sub>X. (voir aussi la FAQ principale de T<sub>E</sub>X dans [texmf-doc/](#page-0-0) [doc/english/FAQ-en](#page-0-0) sur le DVD live).

texconfig help Obtenir de l'aide sur la commande texconfig.

Bien sûr, texconfig ne permet de changer que certaines des nombreuses options et paramètres de configuration d'un système TEX. Le fichier principal de configuration pour les programmes de la base Web2C s'appelle <texmf.cnf>. ; on peut trouver son emplacement en exécutant « kpsewhich texmf.cnf ». Ce fichier contient de nombreux commentaires expliquant les options par défaut et la signification des paramètres, sa lecture est recommandée.

Depuis 2005, la commande texconfig *ne modifie plus les fichiers de configuration de la machine*, mais ceux de l'utilisateur qui la lance ; ces fichiers sont dans le répertoire [\\$HOME/.texlive2007]($HOME/.texlive2007) de l'utilisateur.

De même, les commandes updmap et fmtutil opèrent maintenant au niveau de l'utilisateur dans le répertoire [\\$HOME/.texlive2007]($HOME/.texlive2007)

**Important : machines multi-utilisateurs**. Les administrateurs installant T<sub>E</sub>X Live sur une machine multi-utilisateurs devront dorénavant utiliser les commandes texconfig-sys, updmap-sys et fmtutil-sys pour respectivement modifier la configuration, mettre à jour les fichiers .map et créer les formats *au niveau de la machine*. Noter qu'aucun format n'est créé à l'installation, ils sont fabriqués à la demande ; depuis cette année, le format créé par un utilisateur l'est uniquement pour lui (il est mis dans [\\$HOME/.texlive2007]($HOME/.texlive2007)). Afin d'éviter la multiplication de fichiers de formats, il y a donc lieu créer au moins les formats les plus utilisés au niveau du système à la fin de l'installation par la commande fmtutil-sys. Le plus simple est de les créer tous (c.-à-d. ceux qui figurent dans le fichier fmtutil.conf) par

#### > fmtutil-sys --all

De plus, ceux qui ont des fichiers de configuration spécifiques <fmtutil.cnf> ou <updmap.cfg> devront les placer dans l'arborescence pointée par la nouvelle variable TEXMFSYSCONFIG, faute de quoi ces fichiers ne seront pas trouvés par les scripts fmtutil-sys et updmap-sys. Si les fichiers <fmtutil.cnf> et <updmap.cfg> propres à la machine sont, par exemple, dans \$TEXMFLOCAL, rien n'empêche de définir TEXMFSYSCONFIG comme \$TEXMFLOCAL, mais il faut le faire explicitement dans le fichier <texmf.cnf>.

Rappelons que la commande texconfig conf retourne les valeurs des variables TEXMFSYSCONFIG, TEXMFLOCAL, etc., et que l'utilisation des différentes arborescences texmf a été décrite à la section [2.3](#page-5-1) p. [6.](#page-5-1)

#### <span id="page-16-0"></span>**4.2 Tester l'installation**

Une fois l'installation de TEX Live terminée, il faut la tester avant de créer des documents ou des fontes. Les tests doivent être faits par un utilisateur non privilégié (autre que *root*).

On donne ici quelques procédures de base pour vérifier que le nouveau système est opérationnel. On les décrit pour Unix ; pour Mac OS X ou Windows, il vaut mieux tester au travers d'une interface graphique, mais les principes sont les mêmes.

1. S'assurer en premier lieu que le programme tex fonctionne :

```
> tex --version
TeX 3.141592 (Web2C 7.5.5)
kpathsea version 3.5.5
...
```
Si on récupère un *command not found* au lieu d'informations comme le numéro de version et le copyright, il est fort probable que vous n'avez pas le bon répertoire <bin> dans votre PATH. Voir les informations sur l'environnement page [13.](#page-10-0)

2. Traiter un fichier LATEX simple :

```
> latex sample2e.tex
This is pdfeTeXk, Version 3.141592...
...
Output written on sample2e.dvi (3 pages, 7496 bytes).
Transcript written on sample2e.log.
```
Si ça échoue en cherchant <sample2e.tex> ou d'autres fichiers, il y a peut-être des interférences entre vos anciennes variables d'environnement ou fichiers de configuration. Pour analyser en détail votre problème, vous pouvez demander à TEX de dire exactement ce qu'il cherche et trouve ; voir « Actions de débogage » page [39.](#page-38-0)

3. Prévisualiser les résultats en ligne :

> xdvi sample2e.dvi

Sous Windows, la commande équivalente est dviout. Une nouvelle fenêtre doit s'ouvrir et montrer un document expliquant les bases de LATEX (document à lire d'ailleurs si vous êtes débutant !). Vous devez tourner sous X pour que xdvi fonctionne. Sinon, votre variable d'environnement DISPLAY n'est pas correcte et vous aurez une erreur « Can't open display ».

4. Créer un fichier PostScript pour l'imprimer ou l'afficher :

```
> dvips sample2e.dvi -o sample2e.ps
```
5. Créer un fichier PDF au lieu de DVI ; cet exemple traite le fichier <sample2e.tex> et crée directement du PDF :

```
> pdflatex sample2e.tex
```
6. Prévisualiser le fichier PDF :

```
> gv sample2e.pdf
ou
```
> xpdf sample2e.pdf

Hélas, ni gv ni xpdf ne sont actuellement inclus dans TEX Live, aussi devez-vous les installer séparément si ce n'est déjà fait. Voir respectivement <http://www.gnu.org/software/gv> et <http://www.foolabs.com/xpdf>.

7. Autres fichiers de tests utiles :

small2e.tex Un document plus simple à compiler que <sample2e> si celui-ci pose des problèmes.

testpage.tex Teste que l'imprimante n'introduit pas de décalages.

nfssfont.tex Imprime des tables de fontes et des tests.

testfont.tex Aussi pour les tables de fontes, mais en (plain) T<sub>E</sub>X.

story. tex Le fichier de test de (plain) TFX le plus canonique de tous. Il faut taper «  $\begin{bmatrix} \text{best} & \text{best} \end{bmatrix}$ à la commande \* après « tex story.tex ».

Pour exécuter ces tests procéder comme on l'a fait pour <sample2e.tex>.

Si vous êtes débutant ou si vous avez besoin d'aide pour réaliser des documents T<sub>E</sub>X ou L<sup>AT</sup>EX, n'hésitez pas à consulter <http://tug.org/begin.html>. On vous recommande également l'introduction à LATEX de Tobias Oetiker dans sa version anglaise (la version française n'est plus à jour) disponible après installation sous <texmf-doc/doc/english/lshort-english/lshort.pdf>.

## <span id="page-18-0"></span>**5 Installation pour Mac OS X**

TEX Live traite Mac OS X, mais pas les versions antérieures des Macintosh.

On peut installer T<sub>EX</sub> sous Mac OS X de deux façons :

- 1. Utiliser la nouvelle distribution, appellée MacTEX, disponible depuis cette année sur le DVD live; elle se trouve dans le répertoire <mactex/>, voir section [5.1.](#page-18-1) C'est la méthode *vivement recommandée*, car l'installation est très simple.
- 2. Utiliser les commandes [install\\*](install*) comme pour Unix (lire d'abord la section [5.2](#page-18-2) ci-dessous pour les spécificités Mac OS X puis la section [3\)](#page-7-0). Cette méthode offre plus de choix quant à ce qui sera installé mais déroute bien des utilisateurs de Macintosh (ceux qui répugnent à taper des commandes dans un Terminal).

Par ailleurs, l'utilisation de TEX sous Mac OS X se fait normalement par le biais d'une interface graphique (*frontend*), comme expliqué ci-dessous à la section [5.3.](#page-19-0)

## <span id="page-18-1"></span>**5.1 Installation de MacTEX**

La distribution MacT<sub>EX</sub> est une variante de T<sub>EX</sub> Live complétée par de nombreuses applications et de la documentation spécifique. Elle dispose de son propre installeur intégré. Le site de référence pour MacTEX est <http://tug.org/mactex>.

## <span id="page-18-2"></span>**5.2 install\*.sh : installation depuis TEX Live**

Le système Mac OS X est un Unix (presque) comme les autres, mais Apple cache soigneusement ce fait, ce qui ne facilite pas l'installation de logiciels comme TEX Live.

Nous allons essayer de décrire en détail la procédure d'installation. La première chose à faire est d'ouvrir une fenêtre « Terminal ». L'application « Terminal » se trouve dans le répertoire /Applications/Utilitaires, elle est accessible à partir du menu principal en haut de l'écran.

Ensuite, nous allons vérifier si l'interpréteur de commandes (ou *shell* en anglais) bash est présent ou non. Pour cela, taper dans la fenêtre « Terminal » la commande suivante :

#### > which bash

Si le *shell* bash est présent (cas des versions de 10.2 et suivantes de Mac OS X) la réponse sera un chemin, par exemple </bin/bash>. Si la réponse est command not found, vous avez une version antérieure à 10.2, sur laquelle bash n'est pas installé par défaut. Vous devrez alors récupérer le *shell* bash sur internet (par exemple ici : <http://tug.org/texlive/bash.dmg>) et l'installer. . . ou mieux, mettre à jour votre version de Mac OS X.

Supposons désormais le *shell* bash présent. Il faut maintenant « passer *root* », c'est-à-dire se donner le pouvoir d'effectuer des opérations normalement interdites aux utilisateurs de base. Ceci se fait en tapant dans le « Terminal » la commande :

> sudo su -

Mettre le CD inst ou le DVD live dans le lecteur, son contenu devient automatiquement accessible sous le répertoire </Volumes>. On tape ensuite dans le « Terminal » les commandes :

```
> cd /Volumes/texlive2007
```

```
> sh install-tl.sh
```
pour se placer à la racine de l'image disque montée et y lancer le script d'installation. Il suffit ensuite de suivre la documentation d'installation de la section [3.2](#page-9-0) p. [10](#page-9-0) où des notes spécifiques pour Mac OS X ont été incluses si nécessaire.

### <span id="page-19-0"></span>**5.3 Interfaces graphiques pour Mac OS X**

Normalement, l'utilisation de TEX sur un Macintosh se fait à travers une interface graphique, comprenant un *shell* d'exécution, un éditeur, un prévisualiseur et d'autres outils (on échappe toutefois difficilement à l'utilisation de « Terminal » dès que l'on veut réaliser des tâches un tant soit peu évoluées. . .).

Voici les principales interfaces disponibles :

- TeXShop Inclus dans TFX Live sous <./MacOSX/texshop.dmg>. Voir <http://www.uoregon.edu/~koch/texshop/texshop.html>.
- ITeXMac Inclus dans TEX Live sous [./MacOSX/iTM-\\*.dmg](./MacOSX/iTM-*.dmg). Voir <http://itexmac.sourceforge.net>.
- Mac-emacs Une adaptation d'Emacs à Mac OS X, avec AucTeX inclus. Voir <http://www.cs.man.ac.uk/~franconi/mac-emacs>.

Si vous choisissez d'utiliser TeXShop ou ITeXMac, il sera nécessaire de donner à ces logiciels les informations concernant le PATH :

- TeXshop Lancer l'application et ouvrir le panneau préférences (menu TeXShop). Sélectionner l'onglet « Moteur » et modifier la première ligne en saisissant votre PATH, par exemple : </usr/local/texlive/2007/bin/powerpc-darwin>.
- ITeXMac Lancer l'application et ouvrir le panneau préférences (menu ITeXMac). Sélectionner le bouton « Assistant teTeX », puis l'onglet « TeX » et cliquer sur le bouton radio « Autre ». Saisir alors votre PATH, par exemple : </usr/local/texlive/2007/bin/powerpc-darwin>.

## <span id="page-19-1"></span>**6 Installation sous Windows**

Cette année la distribution TEX Live inclut de nouveau un installeur pour Windows qui s'appelle tlpmgui.

**Note du traducteur :** à titre personnel, je ne recommande pas l'installation sous Windows à partir de tlpmgui, sauf aux utilisateurs qui connaissent bien T<sub>E</sub>X Live sous Unix et veulent avoir sous Windows une distribution aussi proche que possible de celle-ci.

Une autre piste, non basée sur la distribution TEX Live, me semble nettement plus adaptée : il s'agit installer la distribution ProTEXt à partir du DVD live ou du CD spécifique, elle est basée sur MiKT<sub>E</sub>X distribution très appréciée sous Windows;

Si vous décidez d'opter pour ProTEXt la suite de toute cette section ainsi que la suivante (Maintenance sous Windows) ne vous concernent pas.

#### 6 INSTALLATION SOUS WINDOWS 21

tlpmgui propose essentiellement les mêmes options que le script install-tl.sh sous Unix mais dans une interface graphique : sélection des schémas, choix des collections, etc., se reporter à la section [3.2](#page-9-0) p. [10.](#page-9-0) Certaines manipulations telles que l'ajout ou la suppression de composants, la mise à jour des bases de données et la constructions de formats sont également possibles. De plus, tlpmgui offre la possibilité d'utiliser TEX Live depuis le DVD live (sans l'installer sur le disque dur).

Pour les connaisseurs, tlpmgui repose sur le programme tlpm accessible en ligne de commande Windows.

Les binaires pour Windows sont empruntés à la distribution W32TEX, fournie par Akira Kakuto. Certains outils de l'ancienne distribution fpTEX de Fabrice Popineau ont été conservés, le nouveau visualiseur dviout de Toshio Oshima a remplacé celui de Fabrice (Windvi).

TEX Live peut être installé sur les systèmes Windows 9x, ME, NT, 2K or XP. Il ne fonctionne pas avec les versions plus anciennes Windows (3.1x) et MS-DOS.

**Attention :** Les utilisateurs de Windows 9x doit vérifier qu'il disposent d'assez d'espace pour les variables d'environnement. Le programme tlpmgui.exe crée un certain nombre de variables d'environnement, si l'espace manque ajouter SHELL=<path>COMMAND.COM /E:4096 /P dans le fichier <config.sys>.

#### <span id="page-20-0"></span>**6.1 Installation sous Windows depuis le CD inst**

Le programme tlpmgui devrait démarrer automatiquement dès l'insertion du CD inst dans le lecteur de CD. Si ce n'est pas le cas, cliquer sur Start! Run puis taper [<lecteur cdrom>:\setuptl\](<lecteur cdrom>:\setuptl\tplmgui.exe) [tplmgui.exe](<lecteur cdrom>:\setuptl\tplmgui.exe) — resp. <<lecteur cdrom>:\texlive\setuptl\tplmgui.exe> si vous installez à par-tir du DVD live — où <<lecteur cdrom>> désigne la lettre correspondant au lecteur de CD; cliquer ensuite sur OK.

La fenêtre intitulée TeX Live installation and maintenance utility devrait s'ouvrir. Elle propose les options suivantes : Main customization, Install, Select a scheme, Select systems, Directories et Options.

Dans la section Directories, le nom du lecteur de CD/DVD (par exemple F:/) devrait apparaître à côté du bouton CD/DVD. S'il n'est pas affiché utiliser ce bouton pour sélectionner le lecteur de CD/DVD contenant TEX Live.

Il est possible de choisir le répertoire devant contenir la distribution TEX Live en cliquant sur le bouton TLroot(la variable <TLroot> contiendra le nom de ce répertoire). Le contenu des variables d'environnement <TEXMFTEMP> et <TEXMFCNF> est affiché à côté des boutons TEXMFTEMP et TEXMFCNF, il sera mis à jour automatiquement pendant l'installation (il est possible de le modifier en cas de besoin particulier).

La section Select a scheme permet, comme sous Unix, de choisir le schéma de base souhaité pour l'installation (complète, GUTenberg, etc.) : utiliser le bouton radio pour faire ce choix et le bouton Info pour une description du schéma sélectionné.

Il est possible de personnaliser le schéma choisi en lui ajoutant ou en supprimant certaines de ses composantes (appelées collections). Ceci se fait en utilisant les boutons Standard collections et Language collections (choix des langues utilisables) dans Main customization.

La collection Wintools est sélectionnée par défaut car elle contient beaucoup de petits utilitaires non fournis avec Windows, comme des convertisseurs tels que sam2p, jpeg2ps, tiff2png, des prgramme de compression tels que bzip2, gzip, unzip et wget qui est requis par le nouvel utilitaire getnonfreefonts.

**Remarque :** Les collections Ghostscript, Perl sont sélectionnées par défaut. Elles *doivent être installées*. . . sauf si elles l'ont été par ailleurs. Les variables d'environnement PERL5LIB et GS\_LIB doivent aussi être initialisées et le chemin complet des binaires Ghostscript doit être ajouté à la variable PATH.

Finalement, cliquer sur le bouton Install dans la section Install pour lancer le processus d'installation.

Laisser le processus se poursuivre jusqu'à l'affichage du message annonçant que l'installation a réussi (un certain nombre d'étapes sont nécessaires, comme la création des formats, la mise à jour des bases de données, etc. ce qui peut prendre un certain temps).

Le raccourci tlpmgui sera ajouté dans le menu Start! Programs! TeXLive2007.

Si nécessaire (Windows 9x/WinME), il vous sera demandé de redémarrer l'ordinateur.

#### <span id="page-21-0"></span>**6.2 Programmes auxiliaires pour Windows**

Pour être complète, une installation TEX Live a besoin de programmes auxiliaires qu'on ne trouve pas fréquemment sur une machine Windows. De nombreux scripts sont écrits en Perl. Certains outils importants utilisent l'interpréteur PostScript Ghostscript pour afficher ou convertir les fichiers. Il faut aussi dans certains cas une boîte à outils graphique. Enfin, un éditeur orienté TFX facilite la saisie de fichiers TEX.

Tous ces outils sont assez faciles à trouver pour TEX, mais pour essayer de vous rendre la vie plus facile, nous avons incorporé des outils de ce type dans T<sub>E</sub>X Live :

– GNU GhostScript 8.54 ;

– un Perl 5.8 minimum, suffisant pour exécuter tous les scripts Perl du TEX Live ;

– quelques utilitaires comme bzip2, gzip, jpeg2ps et tiff2png.

Perl et Ghostscript sont installés par défaut ; vous pouvez empêcher leur installation en les déselectionant explicitement lors de l'installation si vous les avez déjà.

Si vous préférez ne pas installer les outils inclus dans TEX Live, vous êtes libre d'installer les outils nécessaires pour compléter votre système TEX Live ; voici une liste des adresses où les obtenir :

**GhostScript** <http://www.cs.wisc.edu/~ghost/>

**Perl** <http://www.activestate.com/> (mais il vous faudra peut-être chercher des bibliothèques supplémentaires sur CPAN, <http://www.cpan.org/>)

**ImageMagick** <http://www.imagemagick.com>

- **NetPBM** Vous pouvez aussi utiliser NetPBM à la place de ImageMagick pour traiter ou convertir vos fichiers graphiques. La page d'accueil de NetPBM est [http://netpbm.sourceforge.](http://netpbm.sourceforge.net/) [net/](http://netpbm.sourceforge.net/)
- **Éditeurs orientés TEX** Il y a un large choix, et cela dépend des préférences de l'utilisateur. En voici une sélection :
	- GNU Emacs existe nativement sous Windows, l'url de référence est [http://www.gnu.org/](http://www.gnu.org/software/emacs/windows/ntemacs.html) [software/emacs/windows/ntemacs.html](http://www.gnu.org/software/emacs/windows/ntemacs.html) ;
	- XEmacs existe nativement sous Windows, l'url de référence est <http://www.xemacs.org/> ;
	- $-$  WinShell se trouve sur T<sub>EX</sub> Live dans le répertoire <support>, l'url de référence est [http:](http://www.winshell.de) [//www.winshell.de](http://www.winshell.de) ;
	- WinEdt est un partagiciel disponible à l'adresse <http://www.winedt.com> ;
	- TeXnicCenter est libre et se trouve à l'adresse [http://www.toolscenter.org/products/](http://www.toolscenter.org/products/texniccenter/) [texniccenter/](http://www.toolscenter.org/products/texniccenter/) et aussi dans la distribution ProT<sub>E</sub>Xt;
	- Vim peut être téléchargé sur le site <http://www.vim.org> ;
	- LEd se trouve à l'adresse <http://www.ctan.org/support/LEd> ;
	- SciTE se trouve à l'adresse <http://www.scintilla.org/SciTE.html>.

Il est aussi possible d'installer d'autres outils qui ne sont pas libres [3](#page-21-1) comme GSView, le programme compagnon de GhostScript pour afficher plus facilement les fichiers PS/PDF. GSView est disponible à l'url <http://www.cs.wisc.edu/~ghost/gsview/> ou sur tout site CTAN.

<span id="page-21-1"></span><sup>3.</sup> Pas libres en fait dans le sens de la liberté de les modifier et les redistribuer, selon les *Debian's guidelines*. Cela ne signifie pas qu'on ne peut pas les acquérir gratuitement.

## <span id="page-22-0"></span>**7 Maintenance sous Windows**

Une fois la distribution TEX Live installée, vous pouvez vous servir du programme tlpmgui pour modifier ou compléter votre installation.

#### <span id="page-22-1"></span>**7.1 Ajouter ou supprimer des composants**

Le raccourci tlpmgui du menu Start! Programs! TeXLive2007 permet de lancer le programme et affiche la fenêtre TeX Live installation and maintenance utility. Les sections à utiliser sont Add Packages (ajout de composants), Remove packages (suppression de composants), Manage installation (maintenace), Remove installation (suppression totale de TFX Live).

Cliquer sur Add packages ou Remove packages, puis

- Choisir le lecteur de CD (ou le répertoire texlive du lecteur de DVD) grâce au bouton CD/DVD.
- Cliquer sur le bouton Search dans la section Buttons pour afficher la liste de composants à installer ou à supprimer dans Select packages to. . . .

Lors de l'ajout de composants, la liste des composants installés est comparée à la liste des composants disponibles sur le CD/DVD. Seuls les composants non installés sont affichés, à vous de choisir ceux que vous souhaitez ajouter.

Inversement, lors de la suppression de composants, seuls les composants installés sont affichés. Noter que les collections sont en tête de liste.

- Sélectionner un composant en cliquant sur son nom dans la liste. Un clic sur le bouton Info donne une courte description du contenu. Il est possible de sélectionner plusieurs composants à la fois à l'aide des touches « Ctrl » et « Shift » (majuscules).
- Cliquer sur Install ou Remove pour terminer l'opération.

## <span id="page-22-2"></span>**7.2 Configuration et maintenance**

La section Manage the installation permet d'effectuer les opérations courantes de configuration et de maintenance.

Voici la liste des actions possibles :

- mettre à jour la base <ls-R>,
- créer les formats,
- modifier le fichier <language.dat>,
- modifier le fichier <fmtutil.cnf>,
- modifier le fichier <updmap.cfg>.

Il faut sortir de la fenêtre d'édition en cliquant sur le bouton Done pour que les mises à jour des formats, fichiers .map, base <ls-R> soient effectuées.

Les autres possibilités de configuration sont décrites à la section [7.8,](#page-24-0) p. [25.](#page-24-0)

## <span id="page-22-3"></span>**7.3 Désinstallation complète de TEX Live**

L'option Remove the TeX Live installation permet de supprimer toute la distribution TEX Live.

Attention, ce que vous avez éventuellement installé dans le répertoire <texmf-local> ne sera pas supprimé ; le contenu du répertoire <setuptl> doit être également nettoyé à la main si nécessaire.

#### <span id="page-22-4"></span>**7.4 Ajouter des composants à votre système**

Tout d'abord, quelles que soient les modifications faites, *n'oubliez pas de reconstruire les fichiers ls-R de bases de données*, sinon les nouveaux fichiers ne seront jamais retrouvés. Pour cela, vous pouvez soit utiliser le programme tlpmgui, option Manage the installation, soit lancer manuellement la commande mktexlsr.

Si vous choisissez d'ajouter des fichiers qui ne proviennent pas de la distribution TEX Live (ou fpTEX), il est fortement recommandé de les mettre dans le répertoire [\\$TEXMFLOCAL]($TEXMFLOCAL). De cette manière, vous serez certain qu'il n'y aura pas de problème lors d'une mise à jour de TEX Live.

L'arborescence pointée par [\\$TEXMFLOCAL]($TEXMFLOCAL) est initialement vide. Si vous souhaitez y ajouter par exemple les fichiers de style pour le logiciel de calcul formel Maple, vous devrez mettre ces fichiers dans le répertoire <C:\TeXLive2007\texmf-local\tex\latex\maple> et les fichiers de documentation dans <C:\TeXLive2007\texmf-local\doc\latex\maple>

#### <span id="page-23-0"></span>**7.5 Exécution de** tlmp.exe **en ligne de commande**

Le programme tlpm.exe utilisé par tlpmgui possède de nombreuses options utiles dont la liste est donnée par

tlpm --help

Consulter le fichier <tlpm.readme> pour plus de renseignements et des exemples.

#### <span id="page-23-1"></span>**7.6 Installation en réseau**

Kpathsea est compatible avec les noms UNC, ceux-ci peuvent donc être utilisés pour récupérer l'arborescence TEXMF depuis le réseau. Mais encore mieux, tous les fichiers, y compris ceux de configuration et excepté les binaires dans  $bin/min32$ , sont compatibles et partageables avec teT<sub>E</sub>X ou le TEX Live Unix. Cela signifie que vous pouvez utiliser Samba, soit pour monter la distribution Unix sur un client Windows, ou un client Unix depuis un serveur NT. Plusieurs stratégies sont possibles :

- tout mettre sur le serveur. Il faut simplement être certain de mettre dans <bin/> les binaires pour tous les couples systèmes d'exploitation / architectures nécessaires. Par exemple, ajouter <bin/win32> et <bin/i386-linux>. Ensuite configurer les variables principales ; vous pouvez utiliser des noms UNC pour pointer sur les répertoires appropriés sous Win32.
- Installer une copie locale pour les binaires et les fichiers de format. Dans ce cas, assigner [\\$TEXMFMAIN]($TEXMFMAIN) au répertoire principal <texmf> qui sera pris sur le réseau. Faire pointer [\\$VARTEXMF]($VARTEXMF) vers un répertoire local qui contiendra les fichiers de configuration locaux et les fichiers générés au vol.

## <span id="page-23-2"></span>**7.7 Différences entre la version Windows et la version Unix de TEX Live**

La version Windows de Web2C possède quelques spécificités qui méritent d'être notées.

**kpsecheck** Cette commande fournit des fonctionnalités qui ne rentraient pas bien dans kpsewhich. En particulier, elle permet de lister tous les fichiers qui apparaissent plusieurs fois à travers les multiples arborescences <texmf/>. Ceci à l'air pratique, sauf qu'en réalité, la sortie est polluée par des occurrences multiples de fichiers qui ne sont pas utiles à TEX à proprement parler (commes des dizaines de fichiers <README>) [4](#page-23-3) . Pour cette raison, vous pouvez combiner l'option <-multiple-occurences> avec deux autres options pour inclure ou exclure de la recherche tout fichier conforme à un certain motif (plusieurs motifs d'inclusion ou d'exclusion peuvent être spécifiés).

<span id="page-23-3"></span><sup>4.</sup> Tous ces fichiers sont susceptibles de produire des collisions lors de l'accès à la table de hachage ; heureusement TEX ne les utilise pas, ils ne sont donc pas pris en compte !

La commande kpsecheck peut aussi indiquer le statut d'utilisation de la mémoire partagée : en utilisation ou non-utilisée. Cette information peut être très utile, car si le statut rapporté est « en utilisation », cela signifie qu'un ou plusieurs processus tournent et utilisent le bloc de mémoire partagée. Dans ce cas, une réinitialisation des tables de hachage basée sur les fichiers <ls-R>, comme la commande mktexlsr l'effectue, sera automatiquement repoussée jusqu'à ce que tous les processus utilisant la version courante en mémoire partagée soient terminés. Il est prévu d'enlever cette limitation dans une version future, mais la version actuelle de Kpathsea ne permet pas de faire facilement cette réinitialisation.

Enfin, la même commande kpsecheck peut indiquer l'endroit où Kpathsea pense pouvoir trouver la Dll de Ghostscript. En effet, sous Win32, il est souvent plus simple de travailler directement avec la Dll de Ghostscript, et de la trouver en utilisant la clé appropriée dans la base de registre, que d'utiliser <gswin32c.exe> et de modifier le <PATH> qui a une longueur limitée.

Web<sub>2</sub>C Les moteurs T<sub>E</sub>X ont une option supplémentaire par rapport à la version standard : <-proctimes> affiche des statistiques à propos du temps d'exécution. Il est à noter que Windows 9x n'étant pas un système multi-tâche préemptif, il ne possède pas d'horloge interne suffisamment précise pour mesurer ces temps d'exécution et donc la valeur affichée n'est qu'une approximation. Sous  $NT/2K/XP$ , le résultat est assez précis et comprend le temps utilisateur et le temps système alloués à la compilation. Pour les utilisateurs d'Unix : la commande <time> n'existe pas sous Windows.

## <span id="page-24-0"></span>**7.8 Personnalisation de l'installation**

#### **7.8.1 Dvips**

Le fichier de configuration de dvips se trouve par défaut en [C:\TeXLive2007\texmf-var\dvips\](C:\TeXLive2007\texmf-var\dvips\config\config.ps) [config\config.ps](C:\TeXLive2007\texmf-var\dvips\config\config.ps). Il peut être ouvert avec n'importe quel éditeur de texte pour modifier certains paramètres :

- **fontes** vous pouvez changer la résolution et le mode de l'imprimante à laquelle sont destinés vos fichiers dans le cas où dvips aurait besoin de générer des fontes bitmap. Par défaut, les fontes Type1 CM interpolées sont utilisées, et donc <mktexpk> ne devrait pas être appelé trop souvent.
- **imprimante** vous pouvez spécifier où se fera l'impression par défaut. Si l'option 'o' n'est pas suivie d'un nom d'imprimante, un fichier est créé avec l'extension .ps. Sinon, vous pouvez spécifier un nom d'imprimante tel que :

```
o lpt1:
% o | lpr -S server -P myprinter
% o \\server\myprinter
```
**papier** vous pouvez changer le format de papier retenu par défaut (A4), par exemple en format US letter, le premier format mentionné. Allez vers les lignes débutant par <@>. Déplacez les lignes adéquates, ainsi le fichier commencera par les lignes qui suivent.

```
@ letterSize 8.5in 11in
@ letter 8.5in 11in
@+ %%BeginPaperSize: Letter
@+ letter
@+ %%EndPaperSize
```
La distribution T<sub>E</sub>X Live actuelle intègre un programme « updmap » facilitant la mise à jour des fichiers psfonts.map pour Dvips et pdftex.map pour PdfTeX. updmap est lancé automatiquement

#### 7 MAINTENANCE SOUS WINDOWS 26

durant l'installation. Si vous ajoutez de nouvelles fontes à la main, éditez le fichier updmap.cfg dans [\\$TEXMFVAR/web2c]($TEXMFVAR/web2c). et relancez updmap.

#### **7.8.2 PdfTeX**

Si le programme pdflatex est utilisé pour écrire directement en format PDF et qu'on utilise du papier au format US letter-size, éditer le fichier [C:\TeXLive2007\texmf-var\tex\generic\config\](C:\TeXLive2007\texmf-var\tex\generic\config\pdftexconfig.tex) [pdftexconfig.tex](C:\TeXLive2007\texmf-var\tex\generic\config\pdftexconfig.tex) et modifier « \page\_width » et « \page\_height ». Ces entrées doivent être :

\pdfpagewidth=8.5 true in \pdfpageheight=11 true in

Sauvegarder le fichier et sortir de l'éditeur.

#### **7.8.3 XeTEX**

XeTEX pour Windows est lié statiquement à la bibliothèque fontconfig 2.4.2. Le fichier de configuration pour les fontes s'appelle fonts.conf. Ce fichier se trouve dans le répertoire indiqué par la commande kpsewhich –var-value=FONTCONFIG\_PATH.

#### **7.8.4 Gsview**

GSView est maintenant distribué sous licence Aladdin et n'est donc plus inclus dans TEX Live.

Si vous voulez changer le format du papier, ouvrez GSView à partir du menu Démarrer et sélectionnez Media! Letter. Le sous menu Display Settings vous permet également d'améliorer la netteté du rendu en positionnant les deux valeurs **Text Alpha** et **Graphics Alpha** à 4 bits.

Pour ce qui est de l'impression, consulter la sous-section [7.10.](#page-25-1)

Les fichiers .ps et .eps seront automatiquement ouverts par GSView.

### <span id="page-25-0"></span>**7.9 Tests**

Pour des procédures génériques de vérification, voir section [4.2,](#page-16-0) page [17.](#page-16-0) Cette section décrit les tests spécifiques à Windows.

Vous pouvez tester l'installation en ouvrant le fichier sample2e.tex dans votre éditeur (XEmacs, WinShell) qui se trouve dans <C:\TeXLive2007\texmf-dist\tex\latex\base>. Le source LATEX doit apparaître à l'écran. Compilez-le en cliquant sur le menu (XEmacs) Command! LaTeX ou sur l'icône LATEX (WinShell) dans la barre d'outils, ensuite affichez-le en cliquant sur le menu (XEmacs) Command! View DVI ou sur l'icône Preview (dviout).

La première fois que vous afficherez un document avec dviout, il va créer les fichiers de fontes bitmaps qui ne sont pas installées. Après avoir visualisé quelques fichiers, vous aurez créé la plupart de ces fichiers et vous ne verrez plus souvent apparaître la fenêtre de création de fontes. En cas de problèmes, reportez-vous à la sous-section [7.12.](#page-29-0)

#### <span id="page-25-1"></span>**7.10 Impression**

Il est possible d'imprimer depuis dviout. Dans ce cas, l'impression utilise le pilote unifié d'impression de Windows, il est donc par définition compatible avec toutes les imprimantes. Cependant, il y a un inconvénient : cette impression génère des fichiers (spool) très importants, quelques versions anciennes de Windows le supportent mal. L'avantage est que vous pouvez tirer parti de l'impression d'images BMP ou WMF par exemple. Il faut également faire bien attention à ce que les paramètres de l'imprimante soient correctement définis sous peine d'avoir un effet d'échelle (imprimer à 600 dpi sur une imprimante qui fait réellement 300 dpi aboutit à n'avoir qu'un seul quart de la page visible).

L'impression est souvent plus rapide en utilisant dvips, puis en imprimant le fichier .ps depuis GSView. Pour imprimer depuis GSView, sélectionner **Print. . .** dans le menu **File**. Une fenêtre de dialogue pour l'impression apparaît.

Si vous utilisez une imprimante PostScript, *soyez sûr de sélectionner PostScript Printer* en choisissant cette option dans **Print Method** en bas à gauche de la boîte de dialogue, faute de quoi l'impression échouera. Vous pouvez ensuite sélectionner une imprimante quelconque parmi celles installées.

Si vous utilisez une imprimante qui ne supporte pas PostScript, sélectionnez **Ghostscript Device** dans **Print Method**. Ensuite cliquez sur le bouton **djet500** et sélectionnez votre imprimante.

#### <span id="page-26-0"></span>**7.11 Trucs et astuces à propos de la plate-forme Win32**

#### **7.11.1 Différentes déclinaisons de Win32**

Ce que recouvre la dénomination Win32 n'est pas un système d'exploitation. C'est un ensemble de fonctions très vaste (environ 12000 fonctions dans les fichiers d'en-tête du SDK Microsoft) que vous pouvez utiliser pour écrire des programmes pour différentes versions des systèmes d'exploitation de la famille Windows.

Windows se décline en plusieurs versions :

- Win95, Win98 et WinME, qui *ne sont pas de vrais systèmes d'exploitation multitâches et multithreads*. Ils sont en fait les dernières incarnations de DOS. On peut s'en apercevoir, car en lançant le PC, l'interpréteur de commandes <command.com> est chargé et si vous arrêtez le processus à ce moment, vous pouvez demander la version courante (de DOS) et il vous est répondu quelque chose du style "MS-DOS 7.0", au moins pour les versions anciennes de Windows 9x ;
- Windows NT est un système d'exploitation écrit à partir de zéro, avec un vrai multitâche préemptif et des fonctionnalités de très haut niveau ;
- Windows 2000 est écrit sur une base NT, il est doté de toutes les facilités offertes par Win98 ;
- Windows XP existe en versions Personnelle et Professionnelle. C'est la dernière étape dans la fusion entre les deux lignes de produits (basée sur Windows 9x et basée sur NT). XP est écrit sur une base NT.

Windows 9x peut faire tourner des programmes 32 bits et des programmes 16 bits en même temps. Mais le système d'exploitation lui-même n'est pas entièrement écrit en mode 32 bits et ne fournit pas une protection mémoire entre les applications : les applications 16 bits peuvent écraser des parties du système d'exploitation en mémoire ! Des parties du système telles que le GDI (*Graphical Device Interface*) ne se voient allouer que des ressources de taille très limitée pour gérer les bitmaps, les pinceaux et les polices, et ces ressources sont allouées de manière globale pour tous les programmes qui tournent de manière concurrente. Par exemple, toutes les entêtes de bitmaps utilisés par tous les programmes qui tournent simultanément ne doivent pas requérir plus de 64 ko de mémoire. Ceci explique le comportement du moniteur de performance et le fait que vous pouvez mettre votre système à genoux en utilisant de manière intensive les objets graphiques.

NT, 2K et XP ne souffrent pas de ces limitations, ni d'aucune autre limitation de Windows 9x. Ce sont de vrais environnements multitâches, avec une vraie mémoire protégée. Ils répondent de manière plus fluide que Windows 9x de par leur meilleure gestion de la mémoire, leur système de gestion de fichiers plus performant, etc.

#### **7.11.2 La ligne de commande**

Vous allez demander : mais pourquoi diable devrais-je me préoccuper d'une ligne de commande alors que j'ai Windows ?

Bonne question. Le problème est de nature très générale. Toutes les opérations ne peuvent pas être accomplies très facilement à l'aide de la seule interface graphique. La ligne de commande vous donne la puissance de la programmation – si vous avez un bon interpréteur de commandes.

Mais le problème est plus fondamental : TEX est un outil qui fonctionne *en batch*, de manière non interactive. TEX a besoin de calculer la meilleure mise en page pour chaque page, de résoudre les références croisées, etc. Ceci ne peut être réalisé que par un traitement global du document. Ce n'est pas encore une tâche qui peut être réalisée interactivement.

Ceci implique que vous devriez utiliser TEX depuis la ligne de commande. En fait la situation n'est pas si catastrophique. Il y a un avantage à écrire des outils en ligne de commande pour des tâches complexes : ils sont bien plus fiables, parce qu'ils n'héritent pas de la complexité inhérente aux interfaces graphiques. Il est ensuite possible de concevoir des outils graphiques qui servent d'interface aux outils en ligne de commande. C'est le cas de TEX : vous interagirez avec lui la plupart du temps au travers d'un éditeur de textes qui possède une interface graphique.

Cependant, il se peut que vous ayez besoin d'utiliser la ligne de commande dans certaines situations. Par exemple en cas de problèmes, parce que vous avez besoin de trouver une erreur dans votre installation – voir la section [7.12.](#page-29-0)

- **Windows 9x, WinME** Vous ouvrirez une ligne de commande soit en cherchant l'icône MS-DOS dans le menu « Démarrer! Programmes », soit en choisissant « Démarrer! Exécuter », puis en tapant <command.com> .
- **NT, 2K, XP** Vous ouvrirez une ligne de commande en cherchant « Invite de commandes » dans le menu « Démarrer! Accessoires » (ces emplacements peuvent changer d'une version de Windows à l'autre). Vous pouvez aussi choisir le menu « Démarrer -> Exécuter » et taper <cmd.exe>, qui est le nom du nouvel interpréteur de commandes pour NT.

#### **7.11.3 Les séparateurs de chemins**

L'API Win32 admet les deux caractères / et \ comme séparateurs pour les noms de fichiers. Mais pas les interpréteurs de commande ! Donc, chaque fois qu'un nom de fichier est utilisé par un programme, vous pouvez utiliser l'un ou l'autre séparateur, mais sur la ligne de commande, vous devez utiliser \ comme unique séparateur. Ce qui explique que vous pouvez taper :

C:\>set TEXMFCNF=C:/Program Files/TeXLive/texmf-var/web2c

mais pas :

#### C:\>dir "C:/Program Files/TeXLive"

Dans le premier cas, seuls des programmes utiliseront le chemin que vous avez fourni, dans le deuxième cas, c'est l'interpréteur de commandes qui va vouloir s'en servir directement.

Tout ceci pour dire, ne soyez pas surpris de voir des noms de fichiers écrits avec des </> en guise de séparateurs, à la mode Unix ; Windows-TEX Live est un portage de Web2C, dont l'objectif est d'être compatible avec toutes les plates-formes. Pour cette raison, les fichiers de configuration utilisent la convention Unix des séparateurs dans les noms de fichiers.

#### **7.11.4 Les systèmes de gestion de fichiers**

Une des plus mauvaises caractéristiques de Windows 9x vis-à-vis de TEX est probablement ce qu'on appelle le système de fichiers FAT. TEX utilise une myriade de petits fichiers dont la taille varie entre 1 ko et 5 ko. Le système FAT est ancien et date d'une époque bien antérieure à l'apparition des disques de plusieurs Go qui sont monnaie courante aujourd'hui. Tout ceci pour dire qu'il n'est pas possible de gérer efficacement les dizaines de fichiers de TEX Live sur un disque dur formaté en FAT. Les fichiers se voient allouer chacun 32 ko au minimum, donc l'installation de T<sub>F</sub>X Live utilise beaucoup plus de place que nécessaire.

Le seul moyen d'éviter ce problème consiste à passer en FAT32 ou NTFS. Ces systèmes sont plus récents et n'ont pas l'inconvénient de FAT. La taille des clusters par défaut y est de 4 ko, leur accès est plus performant. NTFS est protégé, redondant et on peut même ajuster la taille des clusters jusqu'à un minimum de 512 octets à la création.

#### **7.11.5 Comment ajouter un répertoire à votre PATH**

Il existe dans votre système des variables qui agissent un peu comme des variables globales à tous vos programmes. On appelle cet ensemble de variables *l'environnement*. Chaque programme hérite à son démarrage d'une copie de l'environnement. Il peut modifier les valeurs des variables, ajouter ou enlever des variables, mais les modifications ne sont effectives que pour sa propre copie et ne sont pas propagées aux autres programmes, sauf à ceux qu'il lance lui-même.

Votre variable PATH est une variable spéciale de l'environnement utilisée pour chercher les programmes lorsque vous en demandez l'exécution. Il y a une procédure différente pour modifier cette variable selon que vous êtes sous Windows 9x, ME ou NT/2K/XP.

**Windows 95/98** Éditez votre fichier <autoexec.bat>. Dans ce fichier, vous trouverez une ligne commençant par <PATH=> et suivie par une liste de répertoires séparés par des points-virgules. Ajoutez le répertoire contenant les programmes exécutables au bout de cette ligne. Cette ligne ressemble alors à la suivante :

PATH=C:\windows;C:\windows\system;C:\TeXLive2007\bin\win32

Les modifications ne prendront effet qu'après redémarrage de la machine.

- Windows ME Vous devez utiliser le programme <C:\windows\system\msconfig.exe> pour pouvoir modifier une des variables d'environnement. Dans ce programme, choisissez l'onglet Environnement, ensuite ajoutez ou modifiez la variable de votre choix. Il faut alors redémarrer la machine pour que les modifications prennent effet.
- **Windows NT/2K/XP** Ouvrez le Panneau de Contrôle, accessible depuis le menu Démarrer! Paramètres! Panneau de Contrôle. Ouvrez l'icône Système, la fenêtre des Propriétés système s'ouvre. Choisissez l'onglet Environnement ou cherchez un bouton Variables d'environnement parmi les différentes boîtes de dialogue offertes. Vous pouvez maintenant modifier vos propres variables d'environnement. Il est à noter que les variables d'environnement système communes à tous les utilisateurs sont également affichées. Vous ne pouvez les modifier que si vous avez les droits d'administrateur. Si c'est le cas, vous pouvez modifier la variable <PATH> pour tous les utilisateurs du système – mais vous devez savoir précisément ce que vous faites. S'il y a déjà un <PATH> défini pour votre compte utilisateur, cliquez dessus. Dans le champ Variable apparaît <PATH> et dans le champ Valeur, la liste courante de répertoires séparés par des points-virgules. Ajoutez les répertoires où se trouvent vos exécutables (i.e. [C:\TeXLive2007\](C:\TeXLive2007\bin\win32) [bin\win32](C:\TeXLive2007\bin\win32)). Si la variable <PATH> n'est pas encore définie, il suffit de taper son nom dans le champ Variable et la valeur initiale que vous souhaitez lui donner dans le champ Valeur. Important : cliquez sur le bouton Appliquer avant de cliquer sur Ok, de cette façon, les modifications seront propagées immédiatement à la session courante. Soyez prudent quand vous modifiez les variables d'environnement.

Le meilleur moyen de savoir si une variable a été correctement définie consiste à ouvrir une console et à taper

set VARIABLE

la valeur correspondante doit alors être affichée..

#### **7.11.6 Les moteurs TEX**

En lisant la documentation de Web2C, on voit que les différents programmes dérivés de T<sub>E</sub>X utilisent le même moteur de base. Par exemple, <tex.exe> et <latex.exe> sont des copies exactes du même programme, mais chacun utilise un fichier de format différent, en se basant sur le nom par lequel il a été invoqué.

Sous Unix, ce mode de fonctionnement est réalisé en faisant appel aux *liens symboliques*. On peut ainsi économiser un peu d'espace disque, car plusieurs moteurs de base sont utilisés avec différents fichiers de format.

L'API Win32 ne connaît pas les liens symboliques. Dans le but d'économiser presqu'autant d'espace disque, tous les moteurs TEX de base ont été mis dans des DLL (*Dynamic Linked Library*). Ceci se traduit par l'aspect suivant pour les fichiers :

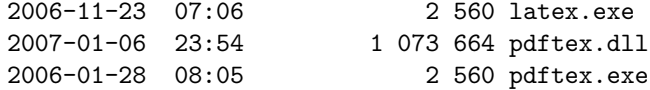

et le fichier <latex.exe> n'est ni plus ni moins qu'une copie presqu'identique du fichier <pdfetex.exe>, utilisant le même moteur <pdftex.dll>. La même astuce a été utilisée pour la famille de programmes [mktex\\*.exe](mktex*.exe) qui utilisent tous la bibliothèque <mktex.dll>.

Il existe même un outil générique appelé <irun.exe> qui permet de simuler les liens durs de Unix sous Win32, mais uniquement pour les fichiers .exe.

#### <span id="page-29-0"></span>**7.12 En cas de problème**

#### **7.12.1 Que faire si** latex **ne trouve pas vos fichiers ?**

– kpsewhich est l'outil de choix pour trouver la source de n'importe quel problème. Malheureusement, kpsewhich écrit le résultat de ses recherches sur le flux <stderr>, et les anciennes versions de la console de Windows ne savaient pas rediriger ce flux vers un fichier  $5$ . Pour des besoins de diagnostic, vous pouvez positionner temporairement une variable d'environnement en tapant dans une console :

#### SET KPATHSEA\_DEBUG\_OUTPUT=err.log

Vous pouvez également définir un niveau de trace :

SET KPATHSEA\_DEBUG=-1

La trace de l'exécution des commandes suivantes sera conservée dans le fichier <err.log>. Si vous voulez rediriger le flux stderr sur le flux stdout, ce qui n'est normalement possible sous aucune version de Windows, il vous suffit de faire :

SET KPATHSEA\_DEBUG\_OUTPUT=con:

<span id="page-29-1"></span>De cette manière, vous pourrez rediriger à la fois stdout et stderr dans le même fichier.

<sup>5.</sup> En fait, les systèmes Windows NT/2K/XP savent le faire, grâce à leur nouvel interpréteur de commandes, mais l'astuce spécifique à Kpathsea-Win32 fonctionne sur toutes les consoles.

- En supposant que l'installation a été faite dans C:/TeX, vérifiez les valeurs suivantes : kpsewhich -expand-path \$SELFAUTOPARENT C:/TeX kpsewhich -expand-path \$TEXMF C:/TeX/texmf.... kpsewhich -expand-path \$TEXMFCNF .;C:/TeX/texmf-var/web2c; kpsewhich -expand-var \$TEXINPUTS .;C:/TeX/texmf/tex//
- Si des variables d'environnement liées à TeX sont positionnées dans votre environnement, enlevez-les, car elles masquent les valeurs existant dans le fichier <texmf.cnf>.
- Vérifiez les valeurs de :<br>kpsewhich cmr10.tfm C:/TeX/texmf-dist/fonts/tfm/public/cm/cmr10.tfm kpsewhich latex.fmt C:/TeX/texmf-var/web2c/latex.fmt
- $-$  à ce point, si tout est correct, T<sub>EX</sub> et tous les programmes associés doivent fonctionner. Si ce n'est pas le cas, vous devez poursuivre vos investigations avec l'option <-debug=n> de <kpsewhich> et contrôler toutes les valeurs. Essayez d'identifier et de signaler le problème.

#### **7.12.2 Que faire si votre installation ne fonctionne toujours pas selon vos attentes ?**

Il faut se poser plusieurs questions :

- 1. Est-ce que <tex.exe> est bien dans mon <PATH> ?
- 2. Est-ce que la variable d'environnement <TEXMFCNF> est bien positionnée à <C:/TeXLive2007/texmf-var/web2c> (valeur par défaut) ?
- 3. Est-ce qu'il y a des erreurs dans le fichier de log tlmpgui.log généré lors de l'installation par <tlmpgui> ? Ce fichier est dans le répertoire TEMP, les erreurs sont repérées par la séquence « Error ».
- 4. Y a-t-il des correctifs de bogues correspondant au problème à [http://www.tug.org/](http://www.tug.org/tex-live.html) [tex-live.html](http://www.tug.org/tex-live.html) (improbable, mais il vaut mieux le vérifier).

Le logiciel TEX Live est composé de centaines de programmes et de milliers de fichiers d'origines très diverses. Il est pratiquement impossible de prédire toutes les causes possibles de problèmes. Néanmoins, nous ferons notre possible pour vous aider dans tous les cas (voir section [1.2,](#page-3-0) p. [4\)](#page-3-0).

## <span id="page-30-0"></span>**8 Guide d'utilisation du système Web2C**

Web2Cest une collection intégrée de programmes relatifs à TEX, c.-à-d. TEX lui-même, META-FONT, MetaPost, BIBTEX, etc. C'est le cœur de TEX Live.

Un peu d'histoire : la première implémentation a été réalisée par Tomas Rokicki qui, en 1987, a développé un premier système TEX-to-C en adaptant les *change files* pour Unix (travail de Howard Trickey et Pavel Curtis principalement). Tim Morgan assura la maintenance du système, dont le nom fut remplacé durant cette période par Web-to-C. En 1990, Karl Berry reprit le travail, assisté par des dizaines de contributeurs, et en 1997 il passa le relais à Olaf Weber.

Le système Web2C fonctionne sur Unix, les systèmes Windows 32 bits, Mac OS X et de nombreux autres systèmes d'exploitation. Il utilise les sources originales de D.E. Knuth pour TFX et les autres programmes de base écrits en web qui sont tous traduits en langage C. Les composants du noyau de T<sub>E</sub>X sont :

**bibtex** Gère les bibliographies.

**dmp** troff vers MPX (dessins MetaPost).

**dvicopy** Copie le fichier DVI en supprimant les fontes virtuelles.

**dvitomp** Convertit le fichier DVI en MPX (dessins MetaPost).

**dvitype** Convertit le fichier DVI en un texte lisible.

**gftodvi** Visualisation de fontes génériques GF. **gftopk** Convertit les fontes génériques GF en fontes bitmap PK. **gftype** Convertit le fichier GF en un texte lisible. **makempx** Typographie des étiquettes MetaPost. **mf** Création de fontes. **mft** Mise en page de code source METAFONT. **mpost** Création de diagrammes techniques. **mpto** Extraction d'étiquettes MetaPost. **newer** Comparaison de dates de modification (fichiers). **patgen** Création de motifs de césure. **pktogf** Convertit les fontes bitmap PK en fontes génériques GF. **pktype** Convertit les fontes PK en un texte lisible. **pltotf** Convertit les fichiers PL (lisibles) en TFM. **pooltype** Affiche les fichiers web pool. **tangle** web vers Pascal. **tex** Composition de textes. **tftopl** Convertit les fichiers TFM en PL (lisibles). **vftovp** Convertit les fontes virtuelles VF en VPL (lisibles). **vptovf** Convertit les fontes VPL en fontes virtuelles VF. weave web vers T<sub>E</sub>X.

La syntaxe et les fonctions précises de ces programmes sont décrites dans la documentation des composants individuels et dans le manuel Web2C lui-même. Toutefois, connaître un certain nombre de principes régissant l'ensemble de la famille de programmes peut aider à exploiter de façon optimale votre installation Web2C.

Presque tous ces programmes suivent les options standard de GNU :

--help imprime le sommaire de l'utilisation,

--verbose imprime le rapport détaillé du processus,

--version imprime seulement le numéro de version.

Pour localiser les fichiers, les programmes Web2C utilisent la bibliothèque de recherche Kpathsea. Cette bibliothèque utilise une combinaison de variables d'environnement et un certain nombre de fichiers de paramètres pour optimiser la recherche dans l'énorme arborescence T<sub>E</sub>X. Web2C peut exécuter une recherche dans plusieurs arborescences simultanément, ce qui est utile si l'on souhaite maintenir la distribution standard de TEX et les extensions locales dans deux arborescences distinctes. Afin d'accélérer la recherche de fichiers, la racine de chaque arborescence possède un fichier ls-R contenant une entrée donnant le nom et le chemin de chaque fichier situé sous la racine.

#### <span id="page-31-0"></span>**8.1 Kpathsea et la recherche de fichiers**

Décrivons en premier lieu le mécanisme de recherche de la bibliothèque Kpathsea.

Nous appelons *chemin de recherche* une liste, séparée par « deux-points » ou « point-virgule », d'éléments, appelés *éléments de chemin*, qui sont des noms de répertoires. Un chemin de recherche peut provenir de plusieurs sources. Pour rechercher un fichier « my-file » le long d'un chemin

« .:/dir », Kpathsea vérifie chaque élément du chemin : d'abord <./my-file>, puis </dir/my-file>, et renvoie la première occurrence (voire toutes).

Afin d'optimiser l'adaptation à tous les systèmes d'exploitation, Kpathsea peut utiliser dans les noms de fichiers des séparateurs différents de deux-points (« : ») et barre oblique (« / ») pour les systèmes non-Unix.

Pour vérifier un élément de chemin particulier p, Kpathsea vérifie d'abord si une base de données existante (voir page [36\)](#page-35-0) contient p, c.-à-d. si la base de données se trouve dans un répertoire qui est un préfixe de p. Si oui, la spécification du chemin est comparée avec le contenu de la base de données.

Si la base de données n'existe pas, si elle ne s'applique pas à cet élément de chemin ou si elle ne contient aucune correspondance, la recherche est lancée sur tout le système de fichiers (si cela n'a pas été interdit par une commande commençant par « !! » et si le fichier cherché est censé exister). Kpathsea construit la liste de répertoires qui correspondent à cet élément de chemin, puis cherche le fichier dans chaque élément de cette liste.

La condition « le fichier est censé exister » est liée aux fichiers « .vf » et aux fichiers d'entrée lus par la commande  $T_{FX} \rightarrow$  De tels fichiers peuvent ne pas exister (par exemple  $cmr10 \cdot vf$ ), il est donc inutile de les rechercher sur le disque. De plus, si vous n'actualisez pas le fichier ls-R lors de l'installation d'un nouveau fichier « .vf », il ne sera jamais trouvé. Chaque élément de chemin est alors vérifié : d'abord dans la base de données puis sur le disque. Si une occurrence est trouvée, la recherche s'arrête et le résultat est obtenu.

Bien que l'élément de chemin le plus simple et le plus fréquent soit un nom de répertoire, Kpathsea supporte d'autres types d'éléments dans les chemins de recherche : des valeurs par défaut différentes pour chaque programme, des noms de variables d'environnement, des valeurs de fichiers de configuration, les répertoires de l'utilisateur et la recherche récursive de sous-répertoires. Nous disons alors que Kpathsea *étend* un élément, c'est-à-dire que Kpathsea transforme toutes ces spécifications en noms de répertoires de base. Cette opération est décrite dans les sections suivantes.

Notons que si le nom de fichier cherché est absolu ou explicitement relatif, c'est-à-dire commençant par « / », « ./ » ou « ../ », Kpathsea ne vérifie que l'existence de ce fichier.

#### <span id="page-32-0"></span>**8.1.1 Les différentes sources**

Un chemin de recherche peut provenir de plusieurs sources. Voici l'ordre dans lequel Kpathsea les utilise.

- 1. Une variable d'environnement définie par l'utilisateur, par exemple TEXINPUTS. Les variables d'environnement avec une extension attachée (nom de programme) sont d'abord prises en compte : par exemple, si « latex » est le nom du programme exécuté, TEXINPUTS.latex passera avant TEXINPUTS.
- 2. Un fichier de configuration de programme spécifique, par exemple une ligne « S /a:/b » dans le fichier config.ps de dvips.
- 3. Un fichier de configuration texmf.cnf de Kpathsea contenant une ligne telle que « TEXINPUTS=/c:/d » (voir ci-dessous).
- 4. La valeur par défaut obtenue à la compilation.

On peut voir chacune de ces valeurs pour un chemin de recherche donné en utilisant l'option de débogage (voir page [39\)](#page-38-0).

#### **8.1.2 Fichiers de configuration**

Kpathsea lit dans les *fichiers de configuration à l'exécution* appelés texmf.cnf les chemins de recherche et d'autres définitions. Le chemin pour accéder à ces fichiers dans l'arborescence est stocké dans la variable TEXMFCNF (par défaut ces fichiers se trouvent dans le sous-répertoire texmf/web2c). *Tous* les fichiers texmf.cnf se trouvant dans le chemin de recherche vont être lus et les définitions provenant de fichiers précédents écraseront celles des fichiers suivants. Par exemple, avec un chemin tel que .:\$TEXMF, les définitions du fichier <./texmf.cnf> écrasent celles de \$TEXMF/texmf.cnf.

– Les commentaires sont signalés par un % et se terminent à la fin de la ligne.

- Les lignes vides sont ignorées.
- Un \ à la fin d'une ligne joue le rôle d'un lien entre deux lignes, c'est-à-dire que la ligne courante se poursuit à la ligne suivante. Dans ce cas, les espaces présents au début de la ligne suivante ne sont pas ignorés.
- Toutes les autres lignes sont de la forme :

```
variable[.progname] [=] value
```
où le « = » et les espaces autour sont optionnels.

- Le nom de la variable peut contenir n'importe quel caractère autre que les espaces,  $\alpha = \gamma$ , ou « . », mais on recommande d'utiliser « A-Za-z\_ » pour éviter les problèmes.
- Si « .progname » est présent, sa définition s'applique seulement si le programme exécuté se nomme progname ou progname.exe. Ceci permet par exemple à différentes variantes de TFX d'avoir des chemins de recherche différents.
- value peut contenir n'importe quel caractère excepté % et « @ ». L'option \$var.prog n'est pas disponible à droite du signe « = » ; à la place, on doit utiliser une variable supplémentaire. Un « ; » dans value est compris comme un « : » si on travaille sous Unix ; ceci est très utile et permet d'avoir un seul texmf.cnf pour les systèmes Unix, MS-DOS et Windows.
- Toutes les définitions sont lues avant tout désarchivage ou décompactage, de telle façon que les variables peuvent être référencées avant d'être définies.

Voici un fichier de configuration illustrant les points précédents

```
TEXMF = {$TEXMFLOCAL, !! $TEXMFMAIN}
TEXINPUTS.latex = .;$TEXMF/tex/{latex,generic;}//
TEXINPUTS.fontinst = .;$TEXMF/tex//;$TEXMF/fonts/afm//
% e-TeX related files
TEXINPUTS.elatex = .;$TEXMF/{etex,tex}/{latex,generic;}//
TEXINPUTS.etex = .;$TEXMF/{etex,tex}/{eplain,plain,generic;}//
```
#### **8.1.3 Expansion d'un chemin de recherche**

Kpathsea reconnaît certains caractères et constructions spéciales dans les chemins de recherche, semblables à ceux disponibles dans les *shells* Unix. Ainsi, le chemin complexe, ~\$USER/{foo,bar}//baz étend la recherche vers tous les sous-répertoires situés sous les répertoires foo et bar dans le répertoire utilisateur \$USER contenant un répertoire ou un fichier appelé baz. Ces expansions sont explicitées dans les sections suivantes.

#### **8.1.4 Expansion par défaut**

Si le chemin de recherche le plus prioritaire (voir section [8.1.1\)](#page-32-0) contient un « : » *supplémentaire* (c.-à-d. en début ou fin de ligne ou double), Kpathsea insère à cet endroit le chemin suivant dont la priorité définie est immédiatement inférieure. Si ce chemin inséré possède un « : » supplémentaire, le même processus se répète pour le chemin prioritaire suivant. Par exemple, étant donné une variable d'environnement définie ainsi

#### 8 GUIDE D'UTILISATION DU SYSTÈME WEB2C 35

#### > setenv TEXINPUTS /home/karl:

la valeur de TEXINPUTS d'après le fichier texmf.cnf étant

.:\$TEXMF//tex

alors la valeur finale utilisée pour la recherche sera

/home/karl:.:\$TEXMF//tex

Comme il est inutile d'insérer la valeur par défaut en plusieurs endroits, Kpathsea applique la substitution à seulement un « : » supplémentaire et laisse les autres inchangés : il cherche d'abord un « : » en début de ligne, puis en fin de ligne et enfin un double « : ».

#### **8.1.5 Expansion spécifiée par les accolades**

Option utile, l'expansion par le biais des accolades signifie, par exemple, que v{a,b}w va permettre la recherche dans vaw:vbw. Les définitions emboîtées sont autorisées. Ceci peut être utilisé pour établir des hiérarchies TEX multiples en attribuant une liste entre accolades à \$TEXMF. Par exemple, dans texmf.cnf, on trouve une définition du type suivant (il y a en fait plus de répertoires) :

```
TEXMF = {$TEXMFHOME,$TEXMFLOCAL, !!$TEXMFSYSVAR, !!$TEXMFMAIN}
```
Avec ceci, on peut écrire quelque chose comme

TEXINPUTS = .;\$TEXMF/tex//

ce qui signifie que, après avoir cherché dans le répertoire courant, les arborescences complètes \$TEXMFHOME/tex suivie de \$TEXMFLOCAL/tex (sur le disque) et ensuite les arborescences !!\$TEXMFVAR/tex et !!\$TEXMFMAIN/tex (définies dans le fichier de référence ls-R *seulement*) seront inspectées. C'est un moyen pratique permettant d'utiliser en parallèle deux distributions TEX, une « gelée » (sur un CD, par exemple) et une autre régulièrement mise à jour avec de nouvelles versions quand elles deviennent disponibles. En utilisant la variable \$TEXMF dans toutes les définitions, on est toujours sûr d'inspecter d'abord l'arborescence la plus récente.

#### **8.1.6 Expansion des sous-répertoires**

Deux barres « // » ou plus consécutives dans une partie d'un chemin suivant un répertoire d sont remplacées par tous les sous-répertoires de d : d'abord les sous-répertoires directement présents dans d, ensuite les sous-répertoires de ceux-ci, et ainsi de suite. À chaque niveau, l'ordre dans lequel les répertoires sont inspectés est *non-déterminé*.

Dans le cas où l'on spécifie une partie de nom de fichier après le « // », seuls sont inclus les sousrépertoires auxquels le nom correspond. Par exemple, « /a//b » va correspondre aux répertoires /a/1/b, /a/2/b, /a/1/1/b, et ainsi de suite, mais pas à /a/b/c ni /a/1.

Des « // » multiples et successifs dans un chemin sont possibles, mais « // » au début d'un chemin est ignoré.

#### **8.1.7 Liste des caractères spéciaux et de leur signification : récapitulatif**

La liste suivante récapitule la signification des caractères spéciaux dans les fichiers de configuration de Kpathsea.

- : Séparateur dans un chemin de recherche ; au début ou à la fin d'un chemin, il remplace le chemin par défaut.
- ; Séparateur dans les systèmes non-Unix (joue le rôle de :).
- \$ Substitue le contenu d'une variable.
- ~ Représente le répertoire racine de l'utilisateur.
- {...} Expansion par les accolades, par exemple a{1,2}b devient a1b:a2b.
- // La recherche concernera aussi les sous-répertoires (peut être inséré n'importe où dans un chemin sauf au début).
- % Début d'un commentaire.
- \ Caractère de continuation de ligne (permet les entrées sur plusieurs lignes).
- !! Cherche *seulement* dans la base de données pour localiser le fichier et *ne cherche pas* sur le disque.

## <span id="page-35-0"></span>**8.2 Les bases de données**

Kpathsea a une certaine profondeur d'investigation pour minimiser les accès disque durant les recherches. Néanmoins, dans le cas de distributions comprenant beaucoup de répertoires, inspecter chaque répertoire possible pour un fichier donné peut durer excessivement longtemps (ceci est typiquement le cas quand plusieurs centaines de répertoires de polices de caractères doivent être parcourus). En conséquence, Kpathsea peut utiliser un fichier texte appelé ls-R — en fait une base de données construite au préalable — qui fait correspondre les fichiers à leur répertoire, ce qui permet d'éviter une recherche exhaustive sur le disque.

Un deuxième fichier appelé aliases (qui est également une base de données) permet de donner des noms différents aux fichiers listés dans ls-R. Ceci peut aider à adapter ses fichiers source aux conventions de DOS 8.3 pour les noms de fichiers.

#### **8.2.1 Le fichier base de données**

Comme nous l'avons expliqué ci-dessus, le nom du principal fichier-base de données doit être ls-R. Dans votre installation, vous pouvez en mettre un à la racine de chaque arborescence T<sub>E</sub>X que vous désirez voir inspecter (\$TEXMF par défaut) ; la plupart des sites ont une seule arborescence TEX. Kpathsea cherche les fichiers ls-R dans le chemin spécifié dans la variable TEXMFDBS.

La meilleure façon de créer et mettre à jour le fichier ls-R est d'exécuter le script mktexlsr inclus dans la distribution. Il est appelé par les divers scripts mktex. . . En principe, ce script exécute uniquement la commande

#### cd /your/texmf/root && \ls -1LAR ./ >ls-R

en supposant que la commande ls de votre système produise le bon format de sortie (le ls de GNU convient parfaitement). Pour s'assurer que la base de données est toujours à jour, le meilleur moyen est de la reconstruire en utilisant la table des cron, de telle façon que le fichier ls-R prenne automatiquement en compte les changements dans les fichiers installés, par exemple après une installation ou une mise à jour d'un composant LAT<sub>EX</sub>.

Si un fichier n'est pas trouvé dans la base de données, par défaut Kpathsea décide de le chercher sur le disque. Par contre, si un élément du chemin commence par « !! », *seule* la base de données sera inspectée pour cet élément, jamais le disque.

#### **8.2.2 kpsewhich : programme de recherche dans une arborescence**

Le programme kpsewhich effectue une recherche dans une arborescence indépendamment de toute application. On peut le considérer comme une sorte de find pour localiser des fichiers dans les arborescences TEX (ceci est largement utilisé dans les scripts mktex. . . de la distribution).

#### > kpsewhich option... filename...

Les options spécifiées dans option peuvent commencer soit par « - » soit par « -- » ; n'importe quelle abréviation claire est acceptée.

Kpathsea considère tout argument non optionnel dans la ligne de commande comme un nom de fichier et renvoie la première occurrence trouvée. Il n'y a pas d'option pour renvoyer tous les fichiers ayant un nom particulier (vous pouvez utiliser le find d'Unix pour cela).

Les options les plus importantes sont décrites ci-après.

--dpi=num

Définit la résolution à num ; ceci affecte seulement la recherche des fichiers « gf » et « pk ».

« -D » est un synonyme pour assurer la compatibilité avec dvips. Le défaut est 600.

--format=name

Définit le format pour la recherche à name. Par défaut, le format est estimé en fonction du nom de fichier. Pour les formats qui n'ont pas de suffixe clair associé, comme les fichiers de support MetaPost et les fichiers de configuration dvips, vous devez spécifier le nom connu de Kpathsea, comme tex ou enc files. Exécutez la commande kpsewhich --help pour obtenir la liste précise.

--mode=string

Définit le nom du mode comme étant string ; ceci affecte seulement la recherche des « gf » et des « pk ». Pas d'option par défaut, n'importe quel mode sera trouvé.

--must-exist

Fait tout ce qui est possible pour trouver les fichiers, ce qui inclut une recherche sur le disque. Par défaut, seule la base de données ls-R est inspectée, dans un souci d'efficacité.

--path=string

Recherche dans le chemin string (séparé par deux-points comme d'habitude), au lieu de prendre le chemin à partir du nom de fichier. « // » et toutes les expansions habituelles sont supportées. Les options « --path » et « --format » s'excluent mutuellement.

--progname=name

Définit le nom de programme comme étant name. Ceci peut affecter les chemins de recherche via l'option .progname dans les fichiers de configuration. Le défaut est kpsewhich.

--show-path=name

Montre le chemin utilisé pour la recherche des fichiers de type name. On peut utiliser soit une extension de fichier (.pk, .vf, etc.), soit un nom de fichier, comme avec l'option « --format ».

```
--debug=num
```
Définit les options de débogage comme étant num.

#### <span id="page-36-0"></span>**8.2.3 Exemples d'utilisation**

Jetons un coup d'œil à Kpathsea en action ; voici une recherche toute simple :

```
> kpsewhich article.cls
/usr/local/texmf-dist/tex/latex/base/article.cls
```
Nous recherchons le fichier article.cls. Puisque le suffixe .cls est non-ambigu, nous n'avons pas besoin de spécifier que nous voulons rechercher un fichier de type tex (répertoires des fichiers sources de TEX). Nous le trouvons dans le sous-répertoire <tex/latex/base> du répertoire racine « TEXMF ». De même, le suffixe non-ambigu permet de trouver facilement les autres fichiers.

```
> kpsewhich array.sty
   /usr/local/texmf-dist/tex/latex/tools/array.sty
> kpsewhich latin1.def
   /usr/local/texmf-dist/tex/latex/base/latin1.def
> kpsewhich size10.clo
   /usr/local/texmf-dist/tex/latex/base/size10.clo
> kpsewhich small2e.tex
   /usr/local/texmf-dist/tex/latex/base/small2e.tex
> kpsewhich tugboat.bib
   /usr/local/texmf-dist/bibtex/bib/beebe/tugboat.bib
```
Le dernier exemple est une base de données bibliographiques pour BIBTFX servant aux articles de TUGBoat.

#### > kpsewhich cmr10.pk

Les fichiers de glyphes de fontes bitmaps, de type .pk, sont utilisés pour l'affichage par des programmes comme dvips et xdvi. Rien n'est renvoyé dans ce cas puisque il n'y a pas de fichiers Computer Modern .pk pré-créés sur nos systèmes (nous utilisons les versions type 1 du T<sub>EX</sub> Live).

#### > kpsewhich wsuipa10.pk /usr/local/texmf-var/fonts/pk/ljfour/public/wsuipa/wsuipa10.600pk

Pour ces fontes (alphabet phonétique de l'université Washington), nous avons dû créer les fichiers .pk et, puisque le mode METAFONT par défaut sur notre installation est ljfour avec une résolution de base de 600 dpi *(dots per inch)*, cette instance est trouvée.

```
> kpsewhich -dpi=300 wsuipa10.pk
```
Dans ce cas, lorsque l'on spécifie que nous recherchons une résolution de 300 dpi (-dpi=300) nous voyons qu'aucune fonte pour cette résolution n'est disponible dans le système. En fait, un programme comme dvips ou xdvi ne s'en préoccuperait pas et créerait les fichiers .pk à la résolution demandée en utilisant le script mktexpk.

Intéressons-nous à présent aux fichiers d'en-tête et de configuration pour dvips. Regardons en premier le fichier tex.pro communément utilisé pour le support de T<sub>E</sub>X avant de regarder le fichier de configuration générique (config.ps) et la liste des fontes PostScript psfonts.map. Depuis l'édition 2004, les fichiers .map et les fichiers de codage ont changé de place dans l'arborescence <texmf>. Comme le suffixe .ps est ambigu, nous devons spécifier quel type particulier du fichier config.ps nous considérons (dvips config).

```
> kpsewhich tex.pro
   /usr/local/texmf/dvips/base/tex.pro
> kpsewhich --format="dvips config" config.ps
   /usr/local/texmf-var/dvips/config/config.ps
> kpsewhich psfonts.map
   /usr/local/texmf-var/fonts/map/dvips/updmap/psfonts.map
```
Regardons plus en détail les fichiers de support Times PostScript d'URW. Leur nom standard dans le schéma de nommage des fontes est « utm ». Le premier fichier que nous voyons est le fichier de configuration, qui contient le nom du fichier de la liste :

#### > kpsewhich --format="dvips config" config.utm /usr/local/texmf-dist/dvips/psnfss/config.utm

Le contenu de ce fichier est

p +utm.map

qui pointe vers le fichier utm.map, que nous cherchons à localiser ensuite.

```
> kpsewhich utm.map
  /usr/local/texmf-dist/fonts/map/dvips/times/utm.map
```
Ce fichier liste les noms des fichiers des fontes PostScript de type 1 dans la collection URW. Son contenu ressemble à (nous ne montrons qu'une partie des lignes) :

```
utmb8r NimbusRomNo9L-Medi ... <utmb8a.pfb
utmbi8r NimbusRomNo9L-MediItal... <utmbi8a.pfb
utmr8r NimbusRomNo9L-Regu ... <utmr8a.pfb
utmri8r NimbusRomNo9L-ReguItal... <utmri8a.pfb
utmbo8r NimbusRomNo9L-Medi ... <utmb8a.pfb
utmro8r NimbusRomNo9L-Regu ... <utmr8a.pfb
```
Prenons par exemple le cas de Times Roman utmr8a.pfb et trouvons sa position dans l'arborescence texmf en utilisant une recherche applicable aux fichiers de fontes de type 1 :

```
> kpsewhich utmr8a.pfb
   /usr/local/texmf-dist/fonts/type1/urw/times/utmr8a.pfb
```
Il devrait être clair, d'après ces quelques exemples, qu'il est facile de trouver l'endroit où se cache un fichier donné. C'est particulièrement important si vous suspectez que c'est, pour une raison quelconque, une mauvaise version du fichier qui est utilisée, puisque kpsewhich va vous montrer le premier fichier trouvé.

#### <span id="page-38-0"></span>**8.2.4 Opérations de débogage**

Il est quelquefois nécessaire de savoir comment un programme référence les fichiers. Pour permettre cela, Kpathsea offre plusieurs niveaux de débogage :

- 1 Appels à stat (test d'existence de fichier). Lors d'une exécution utilisant une base de données ls-R à jour, ce niveau ne devrait donner presque aucune information en sortie.
- 2 Références aux différentes tables (comme la base de données ls-R, les fichiers de correspondance de fontes, les fichiers de configuration).
- 4 Opérations d'ouverture et de fermeture des fichiers.
- 8 Information globale sur la localisation des types de fichiers recherchés par Kpathsea. Ceci est utile pour trouver où a été défini le chemin particulier pour un fichier.
- 16 Liste des répertoires pour chaque élément du chemin (utilisé uniquement en cas de recherche sur le disque).
- 32 Recherche de fichiers.

Une valeur de -1 activera toutes les options ci-dessus ; en pratique, c'est habituellement la valeur la plus adaptée.

De la même façon, avec le programme dvips, en utilisant une combinaison d'options de débogage, on peut suivre en détail la localisation des différents fichiers. De plus, lorsqu'un fichier n'est pas trouvé, la trace du débogage montre les différents répertoires dans lesquels le programme va chercher tel ou tel fichier, donnant ainsi des indices sur le problème.

Généralement, comme la plupart des programmes appellent la bibliothèque Kpathsea en interne, on peut sélectionner une option de débogage en utilisant la variable d'environnement KPATHSEA\_DEBUG, et en la définissant égale à la valeur (ou à une combinaison de valeurs) décrite(s) dans la liste ci-dessus.

Note à l'intention des utilisateurs de Windows : il n'est pas facile de rediriger les messages d'erreur vers un fichier sur ces systèmes. À des fins de diagnostic, vous pouvez temporairement affecter KPATHSEA\_DEBUG\_OUTPUT=err.log pour capturer le flux standard d'erreur dans le fichier err.log.

Considérons comme exemple un petit fichier source LATEX, hello-world.tex, dont le contenu est le suivant.

```
\documentclass{article}
\begin{document}
Hello World!
\end{document}
```
Ce petit fichier utilise simplement la fonte cmr10, aussi allons voir comment dvips prépare le fichier PostScript (nous voulons utiliser la version type 1 des fontes Computer Modern, d'où l'option -Pcms).

```
> dvips -d4100 hello-world -Pcms -o
```
Dans ce cas, nous avons combiné le niveau 4 de débogage de dvips (chemins des fontes) avec l'option d'expansion des éléments du chemin de Kpathsea (voir dvips Reference Manual, [texmf/](file:../../../../texmf/doc/html/dvips/dvips_toc.html) [doc/html/dvips/dvips\\_toc.html](file:../../../../texmf/doc/html/dvips/dvips_toc.html) sur le DVD live). La sortie (légèrement formatée) apparaît dans la figure [1.](#page-40-0)

dvips commence par localiser ses fichiers de fonctionnement. D'abord, texmf.cnf est trouvé, ce qui donne les définitions pour les chemins de recherche servant à localiser les autres fichiers, ensuite le fichier base de données ls-R (pour optimiser la recherche des fichiers) et le fichier aliases, qui permet de déclarer plusieurs noms (p. ex., un nom DOS de type 8.3 court et une version longue plus naturelle) pour le même fichier. Ensuite dvips continue en cherchant le fichier de configuration générique config.ps avant de rechercher le fichier de paramétrisation .dvipsrc (qui, dans notre cas, *n'est pas trouvé*). Enfin, dvips localise le fichier de configuration pour les fontes PostScript Computer Modern config.cms (ceci est lancé par l'option -Pcms de la commande dvips). Ce fichier contient la liste des fichiers qui définissent la relation entre les noms des fontes selon TEX, selon PostScript et dans le système de fichiers.

#### > more /usr/local/texmf/dvips/cms/config.cms

p +ams.map

```
p +cms.map
```
p +cmbkm.map

p +amsbkm.map

dvips veut chercher tous ces fichiers, y compris le fichier générique d'association psfonts.map, qui est toujours chargé (il contient des déclarations pour les fontes PostScript les plus communément utilisées ; voir la dernière partie de la Section [8.2.3](#page-36-0) pour plus de détails sur la gestion du fichier d'association PostScript).

```
debug:start search(file=texmf.cnf, must_exist=1, find_all=1,
  path=.:/usr/local/bin/texlive:/usr/local/bin:
       /usr/local/bin/texmf/web2c:/usr/local:
       /usr/local/texmf/web2c:/.:/./teTeX/TeX/texmf/web2c:).
kdebug:start search(file=ls-R, must_exist=1, find_all=1,
  path=~/tex:/usr/local/texmf).
kdebug:search(ls-R) =>/usr/local/texmf/ls-R
kdebug:start search(file=aliases, must_exist=1, find_all=1,
  path=~/tex:/usr/local/texmf).
kdebug:search(aliases) => /usr/local/texmf/aliases
kdebug:start search(file=config.ps, must_exist=0, find_all=0,
  path=.:~/tex:!!/usr/local/texmf/dvips//).
kdebug:search(config.ps) => /usr/local/texmf/dvips/config/config.ps
kdebug:start search(file=/root/.dvipsrc, must_exist=0, find_all=0,
  path=.:~/tex:!!/usr/local/texmf/dvips//).
search(file=/home/goossens/.dvipsrc, must_exist=1, find_all=0,
  path=.:~/tex/dvips//:!!/usr/local/texmf/dvips//).
kdebug:search($HOME/.dvipsrc) =>
kdebug:start search(file=config.cms, must_exist=0, find_all=0,
  path=.:~/tex/dvips//:!!/usr/local/texmf/dvips//).
kdebug:search(config.cms)
=>/usr/local/texmf/dvips/cms/config.cms
```
<span id="page-40-0"></span>Figure 1 – Recherche des fichiers de configuration

```
kdebug:start search(file=texc.pro, must\_exist=0, find\_all=0,
 path=.:~/tex/dvips//:!!/usr/local/texmf/dvips//:
       ~/tex/fonts/type1//:!!/usr/local/texmf/fonts/type1//).
kdebug:search(texc.pro) => /usr/local/texmf/dvips/base/texc.pro
```
Figure 2 – Recherche du fichier prolog

```
kdebug:start search(file=cmr10.tfm, must\_exist=1, find\_all=0,
  path=.:~/tex/fonts/tfm//:!!/usr/local/texmf/fonts/tfm//:
       /var/tex/fonts/tfm//).
kdebug:search(cmr10.tfm) => /usr/local/texmf/fonts/tfm/public/cm/cmr10.tfm
kdebug:start search(file=texps.pro, must\_exist=0, find\_all=0,
   ...
<texps.pro>
kdebug:start search(file=cmr10.pfb, must\_exist=0, find\_all=0,
  path=.:~/tex/dvips//:!!/usr/local/texmf/dvips//:
       ~/tex/fonts/type1//:!!/usr/local/texmf/fonts/type1//).
kdebug:search(cmr10.pfb) => /usr/local/texmf/fonts/type1/public/cm/cmr10.pfb
\langlecmr10.pfb>[1]
```
Figure 3 – Recherche du fichier de fontes

Arrivé là, dvips s'identifie à l'utilisateur :

This is dvips(k) 5.92b Copyright 2002 Radical Eye Software (www.radicaleye.com)

pour continuer ensuite en cherchant le fichier prologue texc.pro,

```
kdebug:start search(file=texc.pro, must_exist=0, find_all=0,
```

```
path=.:~/tex/dvips//:!!/usr/local/texmf/dvips//:
       ~/tex/fonts/type1//:!!/usr/local/texmf/fonts/type1//).
kdebug:search(texc.pro) => /usr/local/texmf/dvips/base/texc.pro
```
Après avoir trouvé ce fichier, dvips affiche la date et l'heure, et nous informe qu'il va générer le fichier hello-world.ps, puis qu'il a besoin du fichier de fonte cmr10, et que ce dernier est déclaré comme « résident » (pas besoin de bitmaps) :

```
TeX output 1998.02.26:1204' -> hello-world.ps
Defining font () cmr10 at 10.0pt
Font cmr10 <CMR10> is resident.
```
Maintenant la recherche concerne le fichier cmr10.tfm, qui est trouvé, puis quelques fichiers de prologue de plus (non montrés) sont référencés ; finalement le fichier de la fonte type 1 cmr10.pfb est localisé et inclus dans le fichier de sortie (voir la dernière ligne).

```
kdebug: start search(file=cmr10.tfm, must exist=1, find all=0,
 path=.:~/tex/fonts/tfm//:!!/usr/local/texmf/fonts/tfm//:
      /var/tex/fonts/tfm//).
kdebug:search(cmr10.tfm) => /usr/local/texmf/fonts/tfm/public/cm/cmr10.tfm
kdebug:start search(file=texps.pro, must_exist=0, find_all=0,
   ...
<texps.pro>
kdebug:start search(file=cmr10.pfb, must_exist=0, find_all=0,
 path=.:~/tex/dvips//:!!/usr/local/texmf/dvips//:
      ~/tex/fonts/type1//:!!/usr/local/texmf/fonts/type1//).
kdebug:search(cmr10.pfb) => /usr/local/texmf/fonts/type1/public/cm/cmr10.pfb
<cmr10.pfb>[1]
```
#### <span id="page-41-0"></span>**8.3 Options à l'exécution**

Web2C offre la possibilité de contrôler à l'exécution bon nombre de paramètres concernant la mémoire (en particulier la taille des tableaux utilisés) à partir du fichier texmf.cnf qui est lu par Kpathsea. Les paramètres en question se trouvent dans la troisième partie du fichier inclus dans la distribution T<sub>EX</sub> Live. Les variables les plus importantes sont :

- main\_memory Nombre total de mots mémoire disponibles pour TEX, METAFONT et MetaPost. Vous devez générer un nouveau fichier de format pour chaque nouveau paramétrage. Par exemple, vous pouvez générer une version large de TEX et appeler le fichier de format hugetex.fmt. En utilisant la méthode supportée par Kpathsea qui consiste à suffixer la variable par le nom du programme, la valeur particulière de la variable main\_memory destinée à ce fichier de format sera lue dans le fichier texmf.cnf.
- extra\_mem\_bot Espace supplémentaire pour certaines structures de données de T<sub>E</sub>X : boîtes, *glue*, points d'arrêt... Surtout utile si vous utilisez P<sub>I</sub>CT<sub>E</sub>X par exemple.
- font\_mem\_size Nombre de mots mémoire disponibles pour décrire les polices. C'est plus ou moins l'espace occupé par les fichiers TFM lus.
- hash\_extra Espace supplémentaire pour la table de hachage des noms de séquences de contrôle. Environ 10 000 de ces noms peuvent être stockés dans la table principale ; si vous avez un document très volumineux avec beaucoup de références croisées, il se peut que ce ne soit pas suffisant. La valeur par défaut hash\_extra est 50000.

Évidemment, cette possibilité ne remplace pas une véritable allocation dynamique des tableaux et de la mémoire, mais puisque c'est complexe à implémenter dans le présent source TEX, ces paramètres lus à l'exécution fournissent un compromis pratique qui procure une certaine souplesse.

## <span id="page-42-0"></span>**9 Installation sur un nouveau système Unix**

Si vous avez un système Unix ne correspondant à aucun des exécutables fournis, il faut compiler vous-même TEX et tous ses programmes satellites à partir des sources. Cela n'est pas aussi difficile qu'il y paraît. Tout ce dont vous aurez besoin est contenu dans le répertoire source qui se trouve sur le DVD live.

## <span id="page-42-1"></span>**9.1 Prérequis**

Il faut au moins 400 Mo d'espace sur disque pour compiler la totalité de TEX et des programmes associés. Vous aurez aussi besoin d'un compilateur C ANSI, de l'utilitaire make, d'un générateur d'analyseur lexical et d'un générateur d'analyseur syntaxique. Nous recommandons les versions GNU des programmes suivants (gcc, GNUmake, m4, flex, bison). Vous pouvez utiliser d'autres compilateurs C et d'autres programmes make si vous maîtrisez correctement la programmation sous Unix pour résoudre les problèmes éventuels. La commande uname doit renvoyer une valeur raisonnable.

## <span id="page-42-2"></span>**9.2 Configuration**

Tout d'abord, effectuez l'installation normale de TEX Live sur le disque dur (voir section [3.2,](#page-9-0) p. [10\)](#page-9-0). Vous pouvez sauter l'installation de tous les binaires précompilés. Décompactez ensuite sur le disque le fichier source.tar.bz2 (archive compressée) trouvé dans le répertoire <source> et placez-vous dans le répertoire où vous avez transféré l'ensemble.

- > cd /tmp/tl-source
- > bunzip2 source.tar.bz2
- > tar xf source.tar

Lancez maintenant configure de la façon suivante :

```
> sh configure -prefix=/usr/local/texlive/2007
```
Le répertoire -prefix est le répertoire de base de l'arborescence T<sub>EX</sub> Live, il est désigné par TEXDIR dans la suite.

Si vous ne voulez pas créer de répertoire [\\$archname]($archname) spécifique au système choisi pour stocker les exécutables (c.-à-d. les copier directement dans [\\$TEXDIR/bin]($TEXDIR/bin)), il faut exécuter configure avec l'option

#### --disable-multiplatform.

Tapez ./configure --help, le programme affichera les options supplémentaires disponibles (telles que supprimer l'installation des extensions optionnelles comme  $\Omega$  ou "-T<sub>E</sub>X).

### <span id="page-42-3"></span>**9.3 Exécuter make**

S'assurer que la variable ou l'option noclobber n'est pas définie. et lancer le make à la racine de l'arborescence de la façon suivante :

#### >> make world

et aller prendre un café. . .

Il peut être utile de garder une trace complète dans un fichier log en tapant :

#### >> sh -c "make world >world.log 2>&1" &

Avant de conclure que tout va bien, vérifier que le fichier log ne contient pas de message d'erreur : le make de GNU renvoie toujours le message « \*\*\* » à chaque erreur d'exécution. Vérifier aussi que tous les exécutables ont été créés.

>> cd TEXDIR/bin/archname

>> ls | wc

Le résultat doit être supérieur à 200 (on peut tester le nombre exact dans le répertoire <bin> de la distribution).

Si vous avez besoin de droits spéciaux pour exécuter make install, vous pouvez séparer « make world » en deux processus différents :

```
>> make all
>> su
>> make install strip
```
Après avoir installé vos nouveaux binaires, il faut suivre les procédures normales de la postinstallation, indiquées dans la section [4,](#page-15-0) p. [16.](#page-15-0)

## <span id="page-43-0"></span>**10 Remerciements**

TEX Live est le résultat des efforts collectifs de pratiquement tous les groupes d'utilisateurs de TEX. La présente édition de TEX Live a été coordonnée par Sebastian Rahtz et Karl Berry. Voici la liste des principaux contributeurs :

- Les associations d'utilisateurs anglais, allemands, néerlandais et polonais (TUG, DANTE e.V., NTG, and GUST, respectivement) qui contribuent ensemble à l'infrastructure technique et administrative. Soutenez votre association locale (GUTenberg pour les francophones) !
- $-$  L'équipe du CTAN qui distribue les images des distributions T<sub>E</sub>X. Live et fournit les sites d'hébergement pour le stockage et la mise à jour des extensions qui sont la base de TEX Live.
- Peter Breitenlohner et toute l'équipe "-TEX qui construisent les bases des successeurs de TEX.
- Thomas Esser, car, sans lui, sa merveilleuse distribution teTEX et son aide continuelle, TEX Live n'existerait probablement pas.
- Michel Goossens, en tant que co-auteur de la documentation initiale.
- Eitan Gurari, dont le programme TEX4ht a été utilisé pour créer la version HTML de cette documentation et qui travailla inlassablement à l'améliorer, avec des délais très brefs.
- $-$  Hans Hagen qui, outre sa participation active aux tests, a adapté le format ConT<sub>E</sub>Xt aux besoins de TEX Live.
- Hàn Thê´ Thành, Martin Schröder et toute l'équipe pdfTEX qui continuent inlassablement à étendre les performances de TEX.
- Taco Hoekwater, pour ses efforts sans cesse renouvelés à l'amélioration de MetaPost et de TEX lui-même.
- Paweł Jackowski, pour l'installeur Windows tlpm, et Tomasz Łuczak, pour la version graphique tlpmgui.
- Akira Kakuto, pour son aide précieuse qui nous a permis d'intégrer dans TEX Live les binaires Windows de sa distribution W32TEX ([http://www.fsci.fuk.kindai.ac.jp/kakuto/](http://www.fsci.fuk.kindai.ac.jp/kakuto/win32-ptex/) [win32-ptex/](http://www.fsci.fuk.kindai.ac.jp/kakuto/win32-ptex/)).
- Jonathan Kew et son employeur SIL, pour avoir produit XeTEX et pour avoir pris la peine de l'intégrer dans T<sub>F</sub>X Live.
- Reinhard Kotucha, pour son aide dans la lourde tâche consistant à mettre à jour les innombrables extensions incluses dans TEX Live et pour ses contributions sous Windows en particulier le script getnonfreefonts.
- Petr Olšak, qui coordonna et vérifia minutieusement toute la partie tchèque et slovaque.
- Toshio Oshima, pour le visualisateur dviout pour Windows.
- Fabrice Popineau, pionnier du développement de TEX Live sous Windows.
- Norbert Preining, pour son aide à la mise à jour de TEX Live, ses nombreuses suggestions d'amélioration et pour avoir coordonné (avec Frank Küster) la version Debian de TEX Live.
- Staszek Wawrykiewicz, principal testeur de TEX Live et coordinateur des contributions polonaises (fontes, installation Windows, etc.).
- Olaf Weber, pour son patient assemblage et la maintenance de Web2C sur laquelle tout repose.
- Gerben Wierda, qui a créé et maintient la partie Mac OS X et qui participe activement aux tests.
- Graham Williams, du travail duquel dépend le catalogue des composants.

Les binaires ont été compilés par : Tigran Aivazian (x86\_64-linux), Akira Kakuto et Fabrice Popineau (win32), Manfred Lotz (i386-freebsd), Norbert Preining (alpha-linux), Vladimir Volovich (powerpc-aix, sparc-linux et sparc-solaris), Karl Berry (i386-linux), Olaf Weber (mips-irix), Gerben Wierda (i386-darwin, powerpc-darwin).

Documentation et mises à jour des traductions : Karl Berry (anglais), Günter Partosch, Hartmut Henkel & Klaus Höppner (allemand), Daniel Flipo (français), Petr Sojka & Janka Chlebíková (tchèque et slovaque), Boris Veytsman (russe), Staszek Wawrykiewicz (polonais).

Bien sûr, notre gratitude va en premier lieu à Donald Knuth pour avoir inventé T<sub>E</sub>X et l'avoir offert au monde entier.

## <span id="page-44-0"></span>**11 Historique des versions successives**

#### <span id="page-44-1"></span>**11.1 Les éditions précédentes**

La discussion commença à la fin de 1993 quand le Groupe des Utilisateurs Néerlandais de T<sub>E</sub>X commençait à travailler à son CD 4AllTEX pour les utilisateurs de MS-DOS, et on espérait à ce moment sortir un CD unique pour tous les systèmes. C'était un objectif beaucoup trop ambitieux, mais il permit la naissance du CD 4AllTEX, projet couronné de succès, mais aussi d'un groupe de travail « TUG Technical Council » pour mettre en place TDS (*TEX Directory Structure* : [http:](http://tug.org/tds) [//tug.org/tds](http://tug.org/tds)), qui spécifiait la gestion des fichiers TEX sous une forme logique. La mouture finale de TDS fut publiée dans le numéro de décembre 1995 de TUGboat, et il était clair depuis un certain temps qu'il fallait proposer un produit contenant une structure modèle sur CD. La distribution que vous possédez est le résultat direct des délibérations de ce groupe de travail. Il était également clair que le succès des CD 4AllTEX démontrait que les utilisateurs d'Unix trouveraient leur bonheur avec une distribution aussi simple, et ceci a été l'autre objectif de TEX Live.

Nous avons d'abord entrepris de créer un nouveau CD TDS Unix à l'automne 1995, et nous avons rapidement choisi teTEX de Thomas Esser comme étant la configuration idéale, car il supportait déjà plusieurs plates-formes et avait été construit en gardant à l'esprit la portabilité entre systèmes. Thomas accepta de nous aider et commença à travailler sérieusement au début de 1996. La première édition sortit en mai 1996. Au début de 1997, Karl Berry acheva une nouvelle distribution de Web2C, qui incluait presque toutes les caractéristiques que Thomas Esser avait ajoutées dans teTEX, et il fut décidé de baser la deuxième édition du CD sur le standard Web2C, en y ajoutant le script texconfig de teTEX. La troisième édition du CD était basée sur une version majeure de Web2C, 7.2, par Olaf Weber; en même temps, une nouvelle version révisée de teTFX était achevée dont TEX Live partageait presque toutes les caractéristiques. La quatrième édition a suivi le même schéma, en utilisant une nouvelle version de teT<sub>EX</sub> et une nouvelle version de Web2C  $(7.3)$ . Le système incluait dorénavant un programme complet d'installation pour Windows.

#### 11 HISTORIQUE DES VERSIONS SUCCESSIVES 46

Pour la cinquième édition (mars 2000), de nombreuses parties du CD ont été vérifiées et révisées, des centaines de composants mis à jour. Le contenu détaillé des composants était décrit par des fichiers XML. Mais le changement majeur de cette cinquième édition a été la suppression de tout logiciel non libre de droits. Tout ce qui se trouve dans T<sub>E</sub>X Live devait être compatible avec la licence Debian (*Debian Free Software Guidelines* : <http://www.debian.org/intro/free>) ; nous avons fait de notre mieux pour vérifier les termes des licences de chaque composant, et nous souhaiterions que toute erreur nous soit signalée.

La sixième édition (juillet 2001) contient un grand nombre de mises à jour. Le changement majeur de cette version réside dans la refonte du processus d'installation : l'utilisateur peut désormais choisir les collections de manière plus précise. Les collections concernant les langues ont été entièrement réorganisées, aussi le choix d'une langue installe non seulement les macros, les fontes, etc. mais prépare également un fichier language.dat adéquat.

La septième édition (mai 2002) a comme ajout majeur une installation pour Mac OS X et l'habituelle myriade de mises à jour de composants et de programmes. Un objectif important a été de fusionner à nouveau les sources avec ceux de teTEX, alors que les versions 5 et 6 s'en étaient éloignées.

#### **11.1.1 2003**

En 2003, le flot de mises à jour et d'additions a continué, mais nous avons constaté que TEX Live était devenu si volumineux qu'il ne pouvait plus tenir sur un seul CD, aussi l'avons-nous divisé en trois distributions distinctes (voir section [2.1,](#page-4-1) p. [5\)](#page-4-1). Par ailleurs :

- $-$  Å la demande de l'équipe LAT<sub>EX</sub>, nous avons modifié les commandes standard latex et pdflatex pour qu'elles utilisent "-TEX (voir p. [7\)](#page-6-0).
- Les nouvelles fontes Latin Modern sont disponibles (et recommandées).
- Le support pour Alpha OSF a été supprimé (celui pour HPUX l'avait été auparavant), car personne disposant des machines nécessaires ne s'est proposé pour compiler les nouveaux binaires.
- L'installation pour Windows a été largement modifiée ; un environnement de travail intégré basé sur XEmacs a été introduit.
- Des programmes supplémentaires importants pour Windows (Perl, Ghostscript, ImageMagick, Ispell) sont maintenant installés dans le répertoire d'installation de TEX Live.
- Les fichiers *font map* utilisés par dvips, dvipdfm et pdftex sont maintenant générés par le nouveau programme updmap et installés dans <texmf/fonts/map>.
- Dorénavant, TEX, METAFONT et MetaPost écrivent les caractères 8-bit présentés en entrée sans modification, et non pas avec la notation ^^, que ce soit dans des fichiers (par la commande write), dans les fichiers de trace (.log) ou sur le terminal. Dans le TEX Live 7, l'écriture de ces caractères 8-bit était influencée par les paramètres de localisation du système; maintenant ces paramètres n'influent plus du tout sur le comportement des programmes TEX. Si pour quelque raison que ce soit, vous avez besoin de la notation ^^ en sortie, renommez le fichier texmf/web2c/cp8bit.tcx. Les prochaines versions disposeront d'un moyen plus propre pour contrôler cette sortie.
- La documentation de TEX Live a été largement révisée.
- Enfin, comme la numérotation séquentielle des versions devenait peu maniable, il a été décidé d'identifier désormais la version de T<sub>E</sub>X Live par l'année : T<sub>E</sub>X Live 2003 au lieu de T<sub>E</sub>X Live 8.

#### **11.1.2 2004**

2004 a apporté beaucoup de changements (et quelques incompatibilités avec les versions précédentes) :

– Si vous avez installé des fontes supplémentaires qui ont leur propre fichier .map ou des fichiers .enc spécifiques, vous devrez vraisemblablement déplacer ces fichiers.

Les fichiers .map sont désormais recherchés uniquement dans les sous-répertoires <fonts/map> (dans chaque arborescence <texmf>), leur chemin de recherche est donné par la variable TEXFONTMAPS de <texmf.cnf>. De même, les fichiers .enc sont désormais recherchés uniquement dans les sous-répertoires <fonts/enc>, leur chemin de recherche est donné par la variable ENCFONTS de <texmf.cnf>. Le script updmap devrait émettre des messages d'avertissement pour les fichiers .map et .enc mal placés.

Sur les différentes façons de traiter le problème, consulter [http://tug.org/texlive/mapenc.](http://tug.org/texlive/mapenc.html) [html](http://tug.org/texlive/mapenc.html).

- La distribution pour Windows a changé cette année : l'installation de la distribution fpTEX (basée sur Web2C) de Fabrice Popineau n'est provisoirement plus proposée dans l'attente d'un nouvel installeur. À la place, vous pouvez tester et installer la distribution MiKT<sub>E</sub>X (indépendante de Web2C), voir section [2,](#page-4-0) p. [5.](#page-4-0) Le CD demo diffusé en 2003 a été supprimé.
- L'ancien répertoire <texmf> a été éclaté en trois parties : <texmf>, <texmf-dist> et <texmf-doc>. Voir section [2.2,](#page-5-0) p. [6.](#page-5-0)
- Tous les fichiers relatifs aux différents avatars de TEX sont désormais regroupés dans le même sous-répertoire <tex> des arborescences [texmf\\*](texmf*) (ils étaient jusqu'ici placés dans des sous-répertoires spécifiques <tex>, <etex>, <pdftex>, <pdfetex>, etc.). Voir texmf-doc/doc/english/tds/tds.html#Extensions.
- Les scripts auxiliaires, normalement pas exécutés directement par les utilisateurs, sont regroupés dans un répertoire <scripts> des arborescences [texmf\\*](texmf*). On les localise grâce à la commande kpsewhich -format=texmfscripts. Au cas où vous en auriez, les programmes utilisant ces scripts nécessiteront une adaptation. Voir [texmf-doc/doc/english/tds/tds.html#Scripts](file:../../../../texmf-doc/doc/english/tds/tds.html#Scripts).
- La plupart des formats affichent en clair (dans les fichiers .log en particulier) les caractères imprimables au lieu de les transcrire en notation hexadécimale ^^. Ceci se fait grâce au fichier <cp227.tcx>, qui considère comme imprimables les caractères 32 à 256, ainsi que les tabulations et les changements de page (caractères 9 à 11). Les formats faisant exception sont plain TEX (seuls les caractères 32 à 127 sont déclarés imprimables), ConTEXt (0 à 255 imprimables) et les formats basés sur  $\Omega$ . Il y a peu de différence avec le comportement de TFX Live 2003 mais la mise en œuvre est plus propre et plus facilement configurable. Voir [texmf/doc/web2c/web2c.html#](file:../../../../texmf/doc/web2c/web2c.html#TCX-files) [TCX-files](file:../../../../texmf/doc/web2c/web2c.html#TCX-files). Noter que l'utilisation du codage Unicode en entrée peut provoquer des affichages défectueux en sortie (TeX code sur un seul octet).
- Tous les formats, sauf plain TEX, font appel au moteur pdfetex (qui produit bien sûr par défaut des fichiers DVI lorsque le format choisi est L<sup>AT</sup>EX). Ceci permet aux formats L<sup>AT</sup>EX, ConTEXt, etc., d'avoir accès aux fonctionnalités micro-typographiques de pdfTEX (alignement optique des marges par exemple) et aux fonctionnalités de "-TEX ([texmf-dist/doc/etex/base/](#page-0-0)).

Ceci rend *indispensable* le recours à l'extension ifpdf (qui fonctionne aussi bien avec plain que LATEX) pour déterminer si le format de sortie est DVI ou PDF. Tester si la commande \pdfoutput est définie ou non *n'est pas* un moyen fiable de le faire.

- pdfTEX (<http://pdftex.org>) offre de nouvelles fonctionnalités :
	- Les commandes \pdfmapfile et \pdfmapline permettent de spécifier le choix des fichiers .map à utiliser pour le document en cours.
	- L'amélioration du gris typographique par variation (infime) de la largeur des caractères (*font expansion*) est plus facile à mettre en œuvre, voir [http://www.ntg.nl/pipermail/](http://www.ntg.nl/pipermail/ntg-pdftex/2004-May/000504.html) [ntg-pdftex/2004-May/000504.html](http://www.ntg.nl/pipermail/ntg-pdftex/2004-May/000504.html)
	- Le fichier <pdftex.cfg> n'est plus utilisé. Toutes les affectations de paramètres doivent désormais être faites dans le préambule en utilisant les primitives ad hoc.
	- Pour plus d'informations, consulter le manuel de pdfTEX : [texmf/doc/pdftex/manual](#page-0-0).
- La primitive \input de tex, mf et mpost, accepte désormais les espaces et autres caractères spéciaux dans les noms de fichiers à condition d'utiliser des *double quotes*, en voici deux exemples typiques :

\input "filename with spaces" % plain

#### \input{"filename with spaces"} % latex

Consulter le manuel Web2C pour plus d'informations : [texmf/doc/web2c](#page-0-0).

- Les fonctionnalités de encTEX sont désormais incluses dans Web2C. Ainsi, tous les formats *construits avec l'option -enc* y ont accès. encTEX permet le transcodage en entrée et en sortie et l'utilisation transparente du codage Unicode UTF-8. Voir [texmf-dist/doc/generic/enctex/](#page-0-0) et <http://www.olsak.net/enctex.html>.
- Un nouveau moteur combinant les fonctionnalités de "-TEX et d'Ω, appelé Aleph, est disponible. [texmf-dist/doc/aleph/base](#page-0-0) et [http://www.tex.ac.uk/cgi-bin/texfaq2html?](http://www.tex.ac.uk/cgi-bin/texfaq2html?label=aleph) [label=aleph](http://www.tex.ac.uk/cgi-bin/texfaq2html?label=aleph) fournissent une information succincte. Le format LATEX utilisant Aleph s'appelle lamed.
- La licence LPPL de LATEX (version décembre 2003) a changé, elle est désormais compatible avec les prescriptions Debian. Les autres changements sont décrits dans le fichier <ltnews>, voir [texmf-dist/doc/latex/base](#page-0-0).
- Un nouveau programme, dvipng, qui convertit les fichiers DVI en images PNG a été ajouté. Voir [texmf/doc/man/man1/dvipng.1](file:../../../../texmf/doc/man/man1/dvipng.1).
- Nous avons dû réduire le nombre de fontes incluses dans l'extension cbgreek, ceci a été fait avec l'accord et l'aide de l'auteur (Claudio Beccari). Les fontes exclues (invisibles, transparentes, contours) sont rarement utilisées et la place nous manquait. La collection complète des fontes cbgreek est disponible sur CTAN (<http://www.ctan.org/tex-archive/fonts/greek/cb>).
- La commande oxdvi a été supprimée, il suffit utiliser xdvi à la place.
- Les commandes initex, virtex et leurs homologues pour mf et mpost ont disparu. Vous pouvez les recréer si nécessaire mais elles sont avantageusement remplacées, depuis des années maintenant, par l'option -ini (tex -ini pour initex et virtex).
- Les binaires pour l'architecture i386-openbsd ont été supprimés par manque de volontaires pour les compiler.

Sur sparc-solaris (au moins) il sera probablement nécessaire de positionner la variable d'environnement LD\_LIBRARY\_PATH pour utiliser les programmes de la famille t1utils. Ceci vient du fait qu'ils sont compilés en C++, et que l'emplacement des bibliothèques dynamiques est variable. Ce n'est pas une nouveauté 2004 mais ce point n'était pas documenté précédemment. De même, sur mips-irix, les bibliothèques dynamiques MIPSpro 7.4 sont nécessaires.

#### **11.1.3 2005**

2005 a apporté son lot habituel d'innombrables mises à jour d'extensions et de programmes. L'infrastructure est restée relativement stable par rapport à 2004, à quelques changements inévitables près :

- Trois nouveaux scripts texconfig-sys, updmap-sys et fmtutil-sys ont été introduits ; ils agissent sur la configuration générale de la machine, comme le faisaient les scripts texconfig, updmap et fmtutil jusqu'à l'an dernier. Les nouveaux scripts texconfig, updmap et fmtutil modifient maintenant la configuration *personnelle* de l'utilisateur qui les lance ; le résultat est placé dans le répertoire personnel de l'utilisateur (sous [\\$HOME/.texlive2005]($HOME/.texlive2005)), voir section [4.1,](#page-15-1) p. [16.](#page-15-1)
- De nouvelles variables, TEXMFCONFIG (resp. TEXMFSYSCONFIG) ont été introduites ; elles définissent les répertoires où doivent se trouver les fichiers de configuration de l'utilisateur (resp. de la machine), comme <fmtutil.cnf> et <updmap.cfg>. Les utilisateurs de fichiers de configuration locaux <fmtutil.cnf> ou <updmap.cfg> devront probablement les déplacer ; une autre possibilité est de modifier la définition des variables TEXMFCONFIG ou TEXMFSYSCONFIG dans <texmf.cnf>. L'important est de s'assurer de la cohérence entre les définitions de ces variables dans <texmf.cnf> et l'emplacement réel de ces fichiers. Voir section [2.3,](#page-5-1) p. [6](#page-5-1) pour la description des différentes arborescences texmf utilisées.
- L'an dernier nous avions rendu « undefined » certaines primitives propres à pdftex (comme \pdfoutput) dans les formats créés à partir de pdfetex (latex amstex, context par exemple)).

#### 11 HISTORIQUE DES VERSIONS SUCCESSIVES 49

C'était à titre transitoire, aussi cette année, ces primitives sont de nouveau définies dans tous les formats à base pdf(e)tex, *même lorsqu'ils sont utilisés pour produire des fichiers .dvi*. Ceci implique qu'il vous faudra modifier vos documents qui utilisent le test \ifx\pdfoutput\undefined pour déterminer si la sortie est en DVI ou en PDF. Le mieux est d'utiliser l'extension ifpdf.sty et son test  $\iota$ ifpdf qui fonctionne même en plain TFX.

– L'an dernier nous avions fait en sorte que la plupart des formats impriment dans les sorties .log des caractères 8-bit lisibles à la place des notations hexadécimales ^^ (voir section précédente). Le nouveau fichier TCX <empty.tcx> permet de revenir facilement à la notation traditionnelle  $\hat{\ }$ , il suffit de coder :

latex --translate-file=empty.tcx fichier.tex

- Le nouveau programme dvipdfmx est disponible pour convertir des fichier DVI en PDF ; ce programme remplace dvipdfm, toujours disponible mais dont l'usage est maintenant déconseillé.
- Les variables HOMETEXMF et VARTEXMF ont été renommées en TEXMFHOME et TEXMFSYSVAR respectivement pour raisons de cohérence avec les autres noms de variables. Il y a aussi TEXMFVAR qui désigne maintenant un répertoire personnel de l'utilisateur (cf. le premier point de la présente liste).

## <span id="page-48-0"></span>**11.2 L'édition 2006**

En 2006–2007, la nouveauté majeure a été l'arrivée dans TEX Live de XeTEX disponible sous forme de deux programmes xetex et xelatex, voir <http://scripts.sil.org/xetex>.

MetaPost a subi une mise à jour importante et d'autres améliorations sont prévues, voir <http://tug.org/metapost/articles>. Il en va de même pour pdfTEX, voir [http://tug.org/](http://tug.org/applications/pdftex) [applications/pdftex](http://tug.org/applications/pdftex).

Le format <tex.fmt> et les formats pour MetaPost and METAFONT ne se trouvent plus dans <texmf/web2c> mais dans des sous-répertoires de <texmf/web2c> (la recherche de fichiers <.fmt> est néanmoins faite aussi dans <texmf/web2c>). Ces sous-répertoires portent le nom du moteur utilisé pour construire le format, par exemple <tex>, <pdftex> ou <xetex>. Ce changement ne devrait pas avoir d'effet visible pour les utilisateurs.

Le programme (plain) tex ignore désormais les lignes commençant par %& qui permettent de déterminer le format à utiliser ; c'est un vrai TEX « à la Knuth »! L<sup>AT</sup>EX et tous les autres prennent toujours en compte les lignes commençant par %&.

Les scripts d'installation peuvent maintenant être utilisés de manière non interactive (voir section [3.2.1\)](#page-13-0) en positionnant des variables d'environnement.

Comme chaque année des centaines d'extensions et de programmes ont été mis à jour, voir les sites CTAN (<http://www.ctan.org>).

L'arborescence utilisée en interne a été réorganisée avec de nouveaux outils qui devraient fournir une meilleure base de travail pour les développements futurs.

Enfin, en mai 2006 Thomas Esser a annoncé qu'il renonçait à poursuivre le développement de teTEX (<http://tug.org/tetex>). Sa décision a relancé l'intérêt pour TEX Live, en particulier chez les distributeurs de solutions GNU/Linux (un nouveau schéma d'installation tetex a été ajouté dans le script d'installation de TEX Live pour produire une distribution proche de l'ancienne teTEX). La distribution TEX Live existe déjà sous forme de paquets Debian, espérons que les autres acteurs du monde Linux (RedHat, SuSe, etc.) suivront et que les utilisateurs se verront proposer à l'avenir des distributions TEX riches et plus faciles à installer.

## <span id="page-49-0"></span>**11.3 Versions futures**

*TEX Live n'est pas un produit parfait !* (et ne le sera jamais). Nous prévoyons de continuer à produire de nouvelles versions, et aimerions fournir plus d'aide, de fonctionnalités, de programmes d'installation, et (bien sûr) une arborescence améliorée et vérifiée de macros et de fontes. Ce travail est effectué par des volontaires débordés, dans la limite de leur temps libre, et beaucoup reste à faire. Si vous pouvez nous aider, n'hésitez pas à vous proposer !

Corrections, suggestions et propositions d'aide doivent être envoyées à :

[tex-live@tug.org](mailto:tex-live@tug.org) <http://tug.org/texlive>

Bon travail avec TEX !